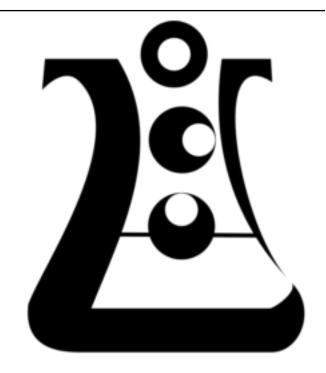

**OpenCV Laboratory** 

Release 1.0 alpha

**OCVL** team / Teredo team

# Contents

| 1 | Installation         1.1 Installation from a binary package                                                                  | 3<br>3                                 |
|---|----------------------------------------------------------------------------------------------------|----------------------------------------|
| 2 | Dependencies                                                                                                    | 5                                      |
| 3 | Introduction  3.1 Introduction to OpenCV                                                                                     | <b>7</b> 7 8                           |
| 4 | 4.1 Work area and welcome window                                                                                             | 11<br>12<br>12<br>13<br>14<br>15       |
| 5 | Node                                                                                                    | 17                                     |
| 6 | Interconnecting of nodes                                                                                                    | 19                                     |
| 7 | Incorrect input data of a node                                                                                               | 21                                     |
| 8 | 8.1 File display area 8.2 File path bar 8.3 File name bar 8.4 Information panel bar 8.5 File review panel bar 8.6 Tool panel | 24<br>24<br>24<br>24<br>25<br>26<br>27 |
| 9 | 9.1 core                                                                                                    |                                        |

| 10 | Indic | es and | tabl | es |   |  |       |       |       |       |  |   |  |  |  |   |       |  |       |   |  |  |       | 139 |
|----|-------|--------|------|----|---|--|-------|-------|-------|-------|--|---|--|--|--|---|-------|--|-------|---|--|--|-------|-----|
|    | 9.6   | video  |      |    | ٠ |  | <br>• | <br>• | <br>٠ | <br>• |  | • |  |  |  | • | <br>• |  | <br>٠ | • |  |  | <br>٠ | 137 |
|    |       | photo  |      |    |   |  |       |       |       |       |  |   |  |  |  |   |       |  |       |   |  |  |       |     |

Content:

Contents 1

2 Contents

Installation

## 1.1 Installation from a binary package

If the program is installed from a binary package, all dependencies are already in this package. So if the system meets the minimum requirements, the program will be ready for use after installing the binary package.

# 1.2 Installation of the source package directly in Blender

In case you want to install the program from the source code, we need to meet several prerequisites.

- Blender (https://www.blender.org/download/) suggested version 2.80
- opency-python (https://pypi.python.org/pypi/opency-python) suggested version 3.1.0.1

### 1.2.1 Belnder installation

Blender can be downloaded from the program website http://blender.org/. OCVL works steadily on version 2.80 and it is recommended installation of this version of Blender.

## 1.2.2 Installation of OpenCV

To install *python* packages, it is best to use *pip*. By default, 'Pip' is not included in Blenders Python and you must install it first. *Pip* can be downloaded from: 'https://bootstrap.pypa.io/get-pip.py'. Then just run the Python script.

Depending on the operating system and version of Blender, Python may have a different name and location. Here's an example of Python's location in Blender: ~/Downloads/blender-2.79-macOS-10.6/ blender.app/Contents/Resources/2.79/python/bin/python3.5m The Pip installation will look like: ~/Downloads/blender-2.79-macOS-10.6/blender.app/Contents/Resources/2.79/python/bin/python3.5m ./get-pip.py

Now with Pip you can install packages directly through it. Pip depending on the system can install itself as a script or as a module.

Now you can install packages: ../python/bin/python3.5m ../python/bin/pip install opencv-python==3.1.0.5 cd ~/Downloads/blender-2.79-macOS-10.6/OpenCVLaboratory.app/Contents/Resources/2.79/scripts/ ln -s ~/workspace/tales/ocvl-addon ocvl

### 1.2.3 Installation of OCVL addon to Blender

After downloading OCVL (https://github.com/feler404/ocvl-addon), just unpack it and copy it to the addons directory

## 1.2.4 Running Blender with addon

In order for Blender to be able to run all the add-ons correctly, it must be run by the command: ./blender -addons ocvl

# Dependencies

- 1) Base application: Blender (https://www.blender.org/download/)
- 2) Python packages
  - numpy
  - opnecy-python
- 3) Blender extensions
  - ocvl

Introduction

## 3.1 Introduction to OpenCV

OpenCV (Open Source Computer Vision Library http://opencv.org) is an open library containing several hundred algorithms of computer vision based on BSD. OpenCV library is divided into modules and this division is also reflected in OpenCV Laboratory.

- core a compact module defining basic data structures and containing basic functions used in the rest of the modules
- *imgproc* image processing module includes functions: linear and non-linear filtering, transformation, changes size, color hue changes, operations on histograms, etc.
- *video* module for video analysis includes, among others, functions: traffic estimation, background removal and object tracking
- *calib3d* basic algorithms for calculating the geometry of multiple images, single calibration and double camera, image position estimation, stero correspondence algorithm and 3D reconstruction functions
- features2d essential feature detectors, descriptors and matching descriptors
- objdetect detection of objects and instances of predefined classes (eg face, eyes, mugs, people, cars, etc.)
- . . .

### 3.2 Introduction to Blender

Blender is a free and open source 3D creation package. It supports entire modeling of 3D pipelines, rigging, animation, simulation, rendering, composing, movement tracking, and even editing video and creating games. Advanced Users use the Blender API to support scripting in Python to customize applications and writing specialist tools; they are often included in future releases of Blender. Blender is fine suited to individuals and small studies that benefit from a unified system and a flexible development process. Examples of many projects based on Blender are available in the form of presentations.

For the needs of OpenCV Laboratory, the Blender node system is used, which is the basis of the application.

# 3.3 Introduction to OpenCV Laboratory

The laboratory is a series of preinstalled Python libraries and a set of Blender extensions. On this base A set of OpneCV functions has been implemented in the form of convenient to connect nodes, in which we have fast and convenient access to all parameters of the function and, in addition, an immediate preview of the result of these functions. Laboratory in addition to the primary node equivalents of the OpenCV library has also very important input / output nodes. To this pool of nodes include: Image Sampler, Image Viewer, ROI, Custom Input, Custom I / O, Stethoscope, TypeConvert.

#### 3.3.1 Node

OpenCV Laboratory is a series of preinstalled Python libraries and the Blender extension kit. On this basis, a set of OpneCV functions has been implemented in the form of convenient to connect nodes in which we have fast and convenient access to all parameters of the function, and also an immediate preview of the result of these functions.

Visually, each node in the OpenCV Laboratory is represented by a rectangle with rounded corners. Each of them has round sockets, an input socket on the left and output sockets on the opposite side.

Below is an example with a short description of different nodes.

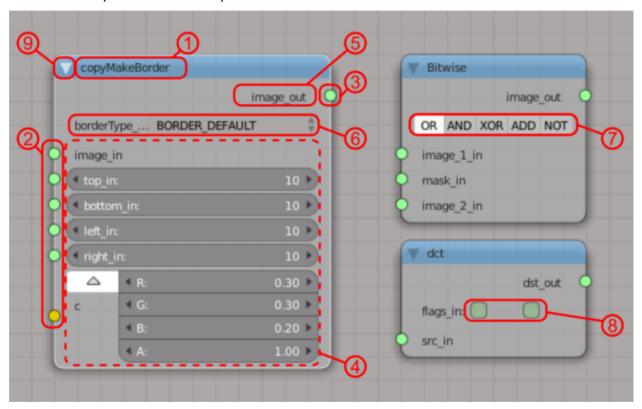

- 1. Node name.
- 2. Input sockets.
- 3. Output socket.
- 4. Input parameters to which the appropriate input sockets are assigned. It is often possible to freely adjust individual arguments using sliders or by entering a specific value.
- 5. The output parameter is the result of operations performed by a given node.

- 6. Internal parameter which is a list of choice of a specific function.
- 7. Internal parameter in the form of buttons defining the function selection.
- 8. Internal parameter in the form of an acceptance field that takes into account the operation of the function.
- 9. Button for minimizing the node view.

## 3.3.2 Connecting nodes

Connecting nodes is nothing else but a command to perform appropriate functions by a computer program with the final result of their actions. Mutual connection of individual nodes is a relatively simple operation consisting in connecting with a line, the output socket of one of the nodes with the corresponding input socket of another node.

#### The above operation is carried out as follows:

- 1. Click with the left mouse button the output socket of the given node.
- 2. Without releasing the button, route the lines to the input socket of another node.
- 3. Release the mouse button.

In the presented example, no complicated operations were performed, resulting in an output image identical to the entered input image.

It's simple, right?

## 3.3.3 Invalid node data entry

Due to the properties and functions performed, not all nodes can be directly connected with each other. Each node requires a specific parameter for the appropriate input, some of them need to enter all relevant data. In OpenCV Laboratory, irregularities in the above cases are illustrated by a change in node color.

In problematic cases, to achieve the right final result, it is often enough to fine-tune the node settings, supplement with the required data or, depending on the need, apply the compilation of other nodes.

### 3.3.4 Image Sampler

A node which task is to generate / load an image for further processing

### 3.3.5 Image Viewer

This node is used to view the image. It has two built-in modes. The default thumbnail mode where the image is displayed in the node itself, and preview mode, where we have access to all the details of the image in full screen, along with the possibility zooming or previewing a pixel by pixel.

#### 3.3.6 ROI

With this node, we can conveniently cut the image and select the fragment we are interested in.

### 3.3.7 Custom Input

This node can generate / download data from any source based on the Python code.

## 3.3.8 Custom I/O

This node can accept any data from other nodes and process them from the Python code level.

## 3.3.9 Stethoscope

Used to view data in numerical form.

## 3.3.10 TypeConvert

With this node, we can quickly change the data type (uint8, float32, float64, etc.) from which the image is composed.

# Welcome to the OpenCV Laboratory program!

The OpenCV Laboratory program is launched with the main view of interface, which includes: work area (1) with a welcome window (2), information panel bar (3), nodes panel (4), property panel (5) and bar of nodes editor panel (6).

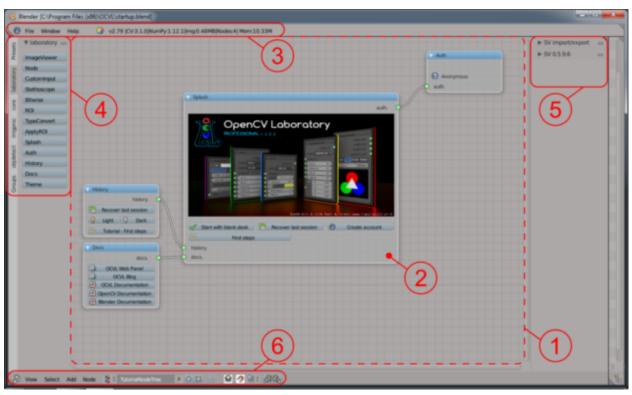

## 4.1 Work area and welcome window

The work area occupies the central part of the view, and after starting the OpenCV Laboratory program, a welcome window is additionally displayed.

The welcome window consists of four elements: Splash, History, Docs i Auth.

- Splash the main section contains the logo, the name of the program with information about its version, and the follow
  - Start with blank desk start work from an empty workspace.
  - Recover last session as it is written.
  - Create account as it is written.
  - First steps tutorial.
- History section with the following options:
  - Recover last session as it is written.
  - Light "day" view display mode.
  - Dark "night" view display mode.
  - Tutorial First steps linkt to tutorials about program.
- Docs a section with links to documentation related to the program:
  - OCVL Web Panel: <a href="https://ocvl-cms.herokuapp.com/admin/login/">https://ocvl-cms.herokuapp.com/admin/login/</a>
  - OCVL Blog: <a href="http://kube.pl/">
  - OCVL Dacumentation: <a href="http://opencv-laboratory.readthedocs.io/en/latest/?badge=latest">http://opencv-laboratory.readthedocs.io/en/latest/?badge=latest</a>
  - OpenCV Documentation: <a href="https://docs.opencv.org/3.0-beta/index.html">https://docs.opencv.org/3.0-beta/index.html</a>
  - Blender Documentation: <a href="https://docs.blender.org/manual/en/dev/editors/node\_editor/">https://docs.blender.org/manual/en/dev/editors/node\_editor/</a>
- Auth authorization section.

# 4.2 Information panel bar

The information panel bar contains the panel icon (1), a menu with drop-down lists (2) and information about the program version, the number of nodes present in the work area and the memory used by the current project (3).

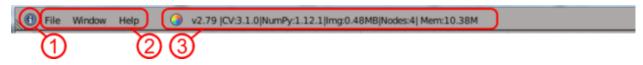

The menus are lists concerning: file operations, view options and help.

- File traditional document-related operations used in most application programs:
  - New Create new project.
  - Open Open project.
  - Open Recent... open one of the most recently used projects.
  - Revent re-load the last saved version of the file.

- Recover Last Session as written.
- Recover Auto Save... restore the last automatic recording.
- Save save project.
- Save As... as written.
- Save Copy Save as copy of the procejt.
- Quit as written.

#### • Window - options for the view:

- Duplicate Window create a duplicate of the current view in a new window.
- Toggle Window Fullscreen expand the window to the entire screen.
- Save Screenshot create a view image.
- Toggle System Console console with logs.

### • Help - mainly relevant documentation:

- OCVL Documentation: <a href="http://opencv-laboratory.readthedocs.io/en/latest/?badge=latest">http://opencv-laboratory.readthedocs.io/en/latest/?badge=latest</a>
- OpenCV Documentation: <a href="http://kube.pl/">http://kube.pl/</a>
- Blender Dokumentation: <a href="https://docs.blender.org/manual/en/dev/editors/node\_editor/">https://docs.blender.org/manual/en/dev/editors/node\_editor/</a>
- OCVL Web Panel: <a href="https://ocvl-cms.herokuapp.com/admin/login/">https://ocvl-cms.herokuapp.com/admin/login/</a>
- OCVL Blog: <a href="http://kube.pl/">
- Show Node Splash show a welcome window.

# 4.3 Tools panel - nodes

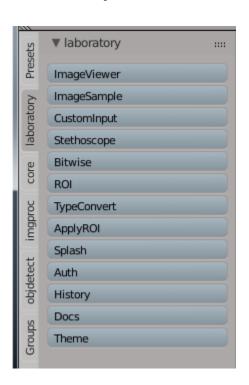

The tool panel - nodes located on the left side of the view screen are tabs in which individual nodes are grouped and placed in the

- Laboratory basic nodes most often used.
- Core nodes related to the kernel.
- Imgproc nodes directly related to the visual side of the image.
- Objdetect nodes associated with objects in the image.
- Groups tab associated with grouping nodes.

**Note:** Description of individual nodes can be found in the OpenCV Laboratory documentation by clicking the link: <a href="http://opencv-laboratory.readthedocs.io/en/latest/nodes.html">http://opencv-laboratory.readthedocs.io/en/latest/nodes.html</a>

# 4.4 Properties panel

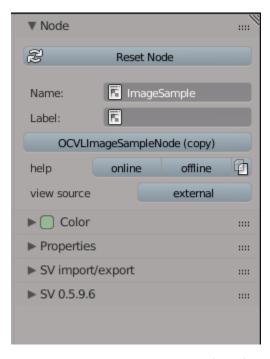

The property panel located on the right side of the view screen contains a number of options related to displaying information a

- Node in the tab there is, among other things, the possibility of resetting the settings made at a given node (Reset Node), entering your own name (Level), and help related to a specific node is available.
- Color the ability to set any color of the node.
- Properties properties that a given node has and access to additional information contained in specific documentation as well as calculation times.

## 4.5 The node editor panel bar

The node editor panel bar located at the bottom of the view screen, contains the bar icon (1), menu with drop-down lists (2), node tree viewer (3), and additional function keys (4).

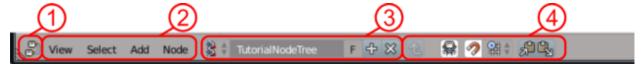

The bottom panel menu consists of lists for: view, selection, node placement and node operations.

#### • View - view options:

- Properties show or hide the node properties panel.
- Tool Shelf show or hide the tools panel nodes.
- Zoom In enlarge the view in the work area.
- Zoom Out reduce the view in the work area.
- View Selected change the size of the view so that you can see the selected nodes located in the work area.
- View All change the view size so that you can see all nodes located in the work area.
- Duplicate Area into New Window .

### • Select - selection options:

- Border Select select specific nodes within a rectangular frame.
- Circle Select select specific nodes within a circular area.
- (De)select All deselect or select all nodes.
- Iverse the inverse of the selection.
- Select Linked From select the nodes with connections that reach the selected node.
- Select Linked To select the nodes with connections coming from the selected node.
- Select Grouped select a group of nodes by: type, color, prefix, suffix.
- Active Same Type Previous activate the previous node of the same type.
- Active Same Type Next activate another node of the same type.
- Find Node Find a specific node.
- Add nodes grouped and deployed in the appropriate categories as in the tools nodes panel.

#### • Node - nodes options:

- Translate move the node to the desired location.
- Duplicate duplicate the node.
- Delete remove node.
- Delete with Reconnect delete with reconnection.
- Make Links create a connection between selected nodes.
- Make and Replace Links create a connection between selected nodes.
- Cut Link cut off the connection between nodes.

- Detach Links delete all connections of selected nodes and make new connections with neighboring nodes.
- Edit Group edit group of nodes.
- *Ungroup* ungroup the nodes.
- Make Group make group of nodes.
- *Group Insert* place the selected nodes in the selected group.

The following functions are located under the additional buttons on the bar of the node editor panel:

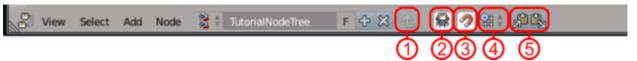

- 1. Go to the "parent" of the node on the tree.
- 2. Automatically extend nodes after adding a new node to an existing chain.
- 3. Snap to the grid.
- 4. Pull the node to: Grid, Node X, Node Y, Node X/Y.
- 5. 'Copy' and 'paste' the node.

## Node

OpenCV Laboratory is a series of pre-installed Python libraries and a set of Blender extensions. On this basis, a set of OpenCV functions has been implemented in the form of convenient to connect nodes where we have quick and convenient access to all function parameters and an immediate preview of the effects of these functions.

The node is represented by a rectangle with rounded corners in OpenCV Laboratory. Each of them has a circular input socket(s) on the left and an output socket(s) on the opposite side.

The example with a brief description of different nodes is below:

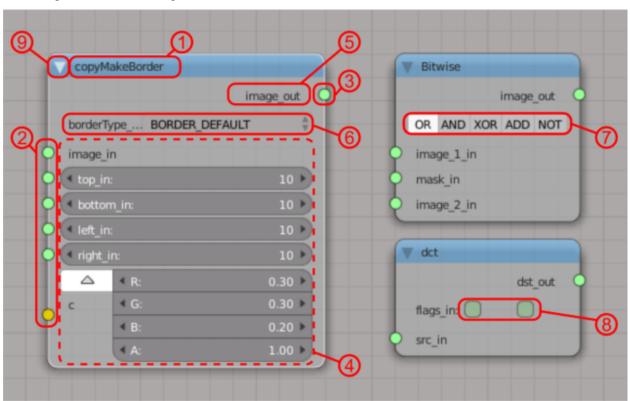

### OpenCV Laboratory, Release 1.0 alpha

- 1. Nodes name.
- 2. Input sockets.
- 3. Output socket.
- 4. Input parameters to which the corresponding input sockets are assigned. It is often possible to freely adjust individual arguments using the sliders or by entering a specific value.
- 5. The output parameter is the result of operations performed by the node.
- 6. An internal parameter that is a list for selecting a specific function.
- 7. Internal parameter in the form of buttons defining the selection of functions.
- 8. An internal parameter in the form of an acceptance field taking into account the function.
- 9. A button to minimize the view of the node.

18 Chapter 5. Node

# Interconnecting of nodes

Interconnecting nodes is nothing more than a command for a computer program to perform the relevant functions, specifying the final result of their actions. Interconnecting individual nodes is a relatively simple procedure consisting in connecting, by means of a line, the output socket of one of the nodes with the appropriate input socket of another one.

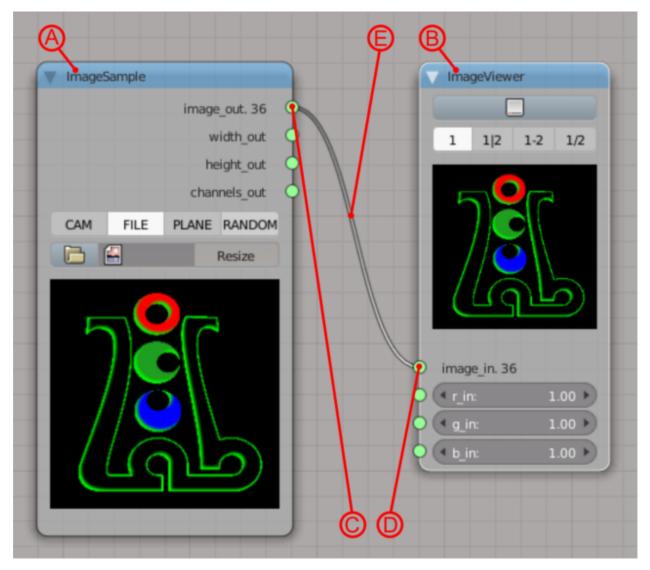

- A) First node
- B) Second node
- C) Output socket
- D) Input socket
- E) Interconnecting

### The above operation is performed as follows:

- 1. Left-click on the output socket of the node.
- 2. Without releasing the button, route the lines to the input of another node.
- 3. Release the mouse button.

No complex operations are applied in this example so resulting in an output image identical to the input image.

# Incorrect input data of a node

Not all nodes can be directly connected to each other due to their properties and functions. Each node requires a specific parameter to be entered at the appropriate input, some of which require all relevant data to be entered. Any irregularities in the above cases are illustrated by a change in the color of the node.

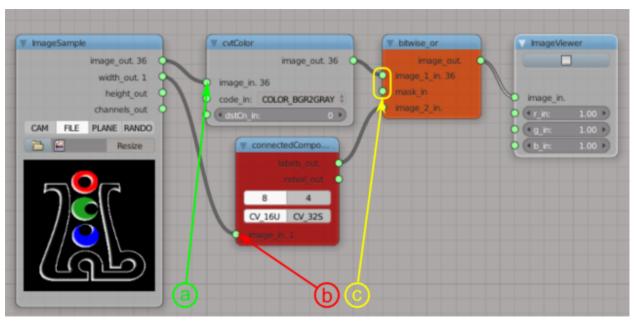

- a) correct input data of the node
- b) incorrect input data of the node
- c) lack of necessary data at the input of the node

It is often enough to make a small correction to the node settings or to add the required data or to use a compilation of other nodes if necessary.

# File review mode

You can easily locate and read or save a specific file in file review mode. The file review mode contains: the file display area (1), the file path bar (2), the file name bar (3), the information panel bar (4), the bar of the file review panel (5), the tool panel (6) and the properties panel (7).

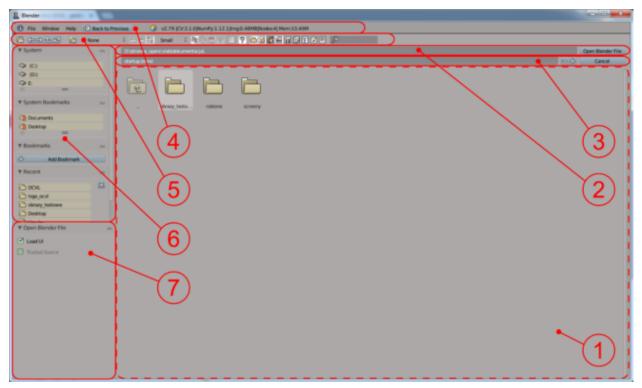

## 8.1 File display area

The file display area displays all available files.

## 8.2 File path bar

The file path bar consists:

- File path,
- Open Image execute selected file.

## 8.3 File name bar

The file name bar is included:

- · File name,
- -/+ buttons: decrement or increment the filename number,
- Cancel cencel loading of selected file.

# 8.4 Information panel bar

Information panel bar includes a panel icon (1), a menu with drop-down lists (2), a return button to work mode (3), and information about the program version, number of nodes present in the work area and memory used by the current project (4).

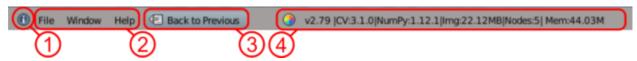

The menus are lists concerning: file operations, view options and help.

- File traditional document-related operations used in most application programs:
  - New open the default file (doesn't save the current file).
  - Open open project.
  - Open Recent... open one of the most recently used projects.
  - Revent re-load the last saved version of the file.
  - Recover Last Session open the last closed file.
  - Recover Auto Save... open an automatically saved file to recover it.
  - Save save the current file.
  - Save As... save the current file in the desired location.
  - Save Copy save as copy of the project.
  - Quit as written.
- Window options for the view:

- Duplicate Window duplicate the current window.
- Toggle Window Fullscreen toggle the current window fullscreen.
- Save Screenshot capture a picture of the active area or whole window.
- Toggle System Console console with logs.

#### Help - mainly relevant documentation:

- OCVL Documentation: <a href="http://opencv-laboratory.readthedocs.io/en/latest/?badge=latest">http://opencv-laboratory.readthedocs.io/en/latest/?badge=latest</a>
- OpenCV Documentation: <a href="http://kube.pl/">http://kube.pl/</a>
- Blender Dokumentation: <a href="https://docs.blender.org/manual/en/dev/editors/node\_editor/">https://docs.blender.org/manual/en/dev/editors/node\_editor/</a>
- OCVL Web Panel: <a href="https://ocvl-cms.herokuapp.com/admin/login/">https://ocvl-cms.herokuapp.com/admin/login/</a>
- OCVL Blog: <a href="http://kube.pl/">
- Show Node Splash show a welcome window.

## 8.5 File review panel bar

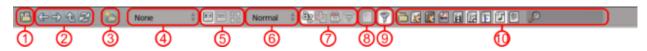

### File review panel bar includes:

- 1. A panel icon.
- 2. Passage buttons marked with arrow icons:
  - Move to previous folder,
  - Move to next folder,
  - Move to parent directory,
  - Refresh the file list.
- 3. Button: Create a new directory.
- 4. Recursion numbers of dirtree levels to show simultaneously:
  - None only list current directory's content, with no recursion
  - One Level list all sub-directories' content, one level of recursion
  - Two Levels list all sub-directories' content, two levels of recursion
  - Three Level list all sub-directories' content, three levels of recursion.
- 5. File list display mode buttons:
  - Short List display files as short list,
  - Long list display files as a detailed list,
  - Thumbnails display files as thumbnails.
- 6. Display size change the size of the display (width or columns or thumbnails size):
  - Tiny,

- Small,
- Normal,
- Large.
- 7. Type of sorting of the list of files in the form of buttons. Sorting options available in order: alphabetical, extension or type, time of modification, size.
- 8. Button: Show hidden dot files.
- 9. Button: Enable filtering of files.
- 10. File filtering options:

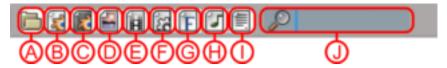

- A show folders,
- B show .blend files,
- C show .blend1, .blend2, etc. files;
- D show image files,
- E show movie files,
- F show script files,
- G show font files,
- H show sound files,
- I show text files,
- J filter by name, supports '\*' wildcard.

# 8.6 Tool panel

There are tabs with the selected file regionalization in the tool panel bar:

• System -

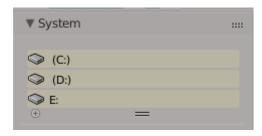

• System Bookmarks -

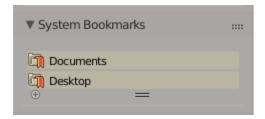

· Bookmarks -

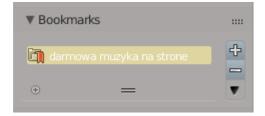

• Recent -

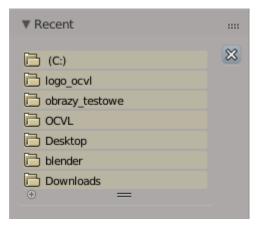

# 8.7 Properties panel

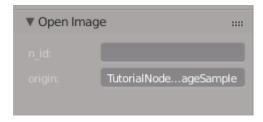

OpenCV Laboratory

## 9.1 core

## 9.1.1 KeyPoint

## **Functionality**

The keypoint constructors

### Inputs

- angle\_in Keypoint orientation.
- class\_id\_in Object id.
- octave\_in Pyramid octave in which the keypoint has been detected.
- pt\_in The x & y coordinates of the keypoint.
- response\_in Keypoint detector response on the keypoint (that is, strength of the keypoint).
- size\_in Keypoint diameter.

## **Outputs**

#### Locals

### **Examples**

## 9.1.2 LUT

### **Functionality**

Performs a look-up table transform of an array.

### **Inputs**

- image\_in Input array of 8-bit elements.
- lut\_in Look-up table of 256 elements; in case of multi-channel input array, the table should either have a single channel (in this case the same table is used for all channels) or the same number of channels as in the input array.

### **Outputs**

• image\_out – Output array of the same size and number of channels as src, and the same depth as lut.

#### Locals

### **Examples**

### 9.1.3 Mahalanobis

### **Functionality**

Calculates the Mahalanobis distance between two vectors.

### Inputs

- icovar\_in Inverse covariance matrix.
- v1\_in First 1D input vector.
- v2\_in Second 1D input vector.

### **Outputs**

• retval\_out - Return value.

#### Locals

### **Examples**

### 9.1.4 Point

## **Functionality**

Point.

## Inputs

- $\bullet \ x\_in-X$
- $y_in Y$

## Outputs

Locals

**Examples** 

## 9.1.5 Point3

## **Functionality**

Point 3

## **Inputs**

- $x_in X$
- $y_in Y$
- $z_in Z$

## **Outputs**

Locals

**Examples** 

## 9.1.6 Range

## **Functionality**

Range.

### Inputs

- end\_in End input.
- start\_in Start input.

## **Outputs**

### Locals

9.1. core 31

## **Examples**

### 9.1.7 Rect

## **Functionality**

Rect.

### Inputs

- height\_in Height input.
- $width_in Width input$ .
- $x_{in} X$  input.
- y\_in Y input.

## **Outputs**

### Locals

### **Examples**

### 9.1.8 RotatedRect

### **Functionality**

Rotated Rect node.

### **Inputs**

- angle\_in Angle input.
- center\_in Center input.
- size\_in Size input.

## **Outputs**

Locals

## **Examples**

## 9.1.9 Size

### **Functionality**

Size node.

- height\_in Height input.
- width\_in Width input.

### **Outputs**

#### Locals

### **Examples**

## 9.1.10 addWeighted

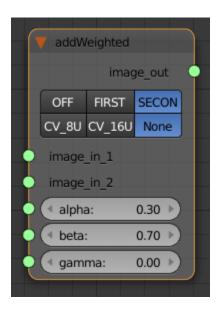

## **Functionality**

Calculates the weighted sum of two arrays.

## Inputs

- alpha\_in Weight of the first array elements.
- beta\_in Weight of the second array elements.
- dtype\_in Desired depth of the destination image, see @ref filter\_depths 'combinations'.
- gamma\_in Scalar added to each sum.
- image\_1\_in First input array.
- image\_2\_in Second input array.

### **Outputs**

• image\_out – Output image.

### Locals

• loc\_auto\_resize – Automatic adjust size image.

## **Examples**

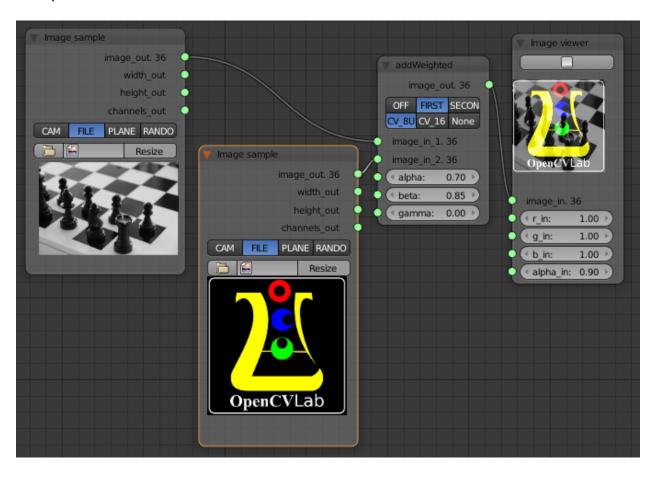

## 9.1.11 convertScaleAbs

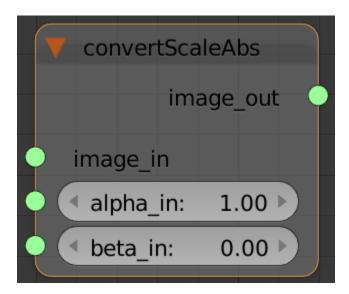

## **Functionality**

Scales, calculates absolute values, and converts the result to 8-bit.

## **Inputs**

- alpha\_in Optional scale factor.
- beta\_in Optional delta added to the scaled values.
- image\_in Input image.

## **Outputs**

• image\_out – Output image.

### Locals

## **Examples**

## 9.1.12 copyMakeBorder

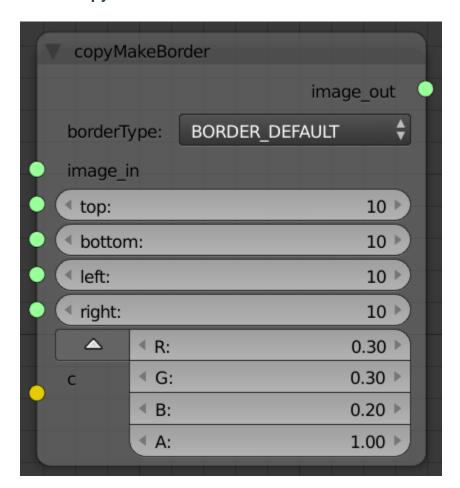

## **Functionality**

Forms a border around an image.

#### **Inputs**

- borderType\_in Border type. See borderInterpolate for details.
- bottom\_in Border width in number of pixels in corresponding directions.
- color\_in Border value if borderType==BORDER\_CONSTANT.
- image\_in Input image.
- left\_in Border width in number of pixels in corresponding directions.
- right\_in Border width in number of pixels in corresponding directions.
- top\_in Border width in number of pixels in corresponding directions.

# Outputs

• image\_out – Output image.

### Locals

## **Examples**

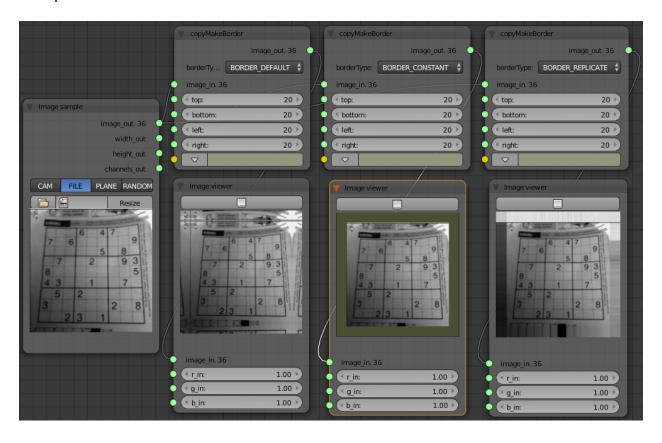

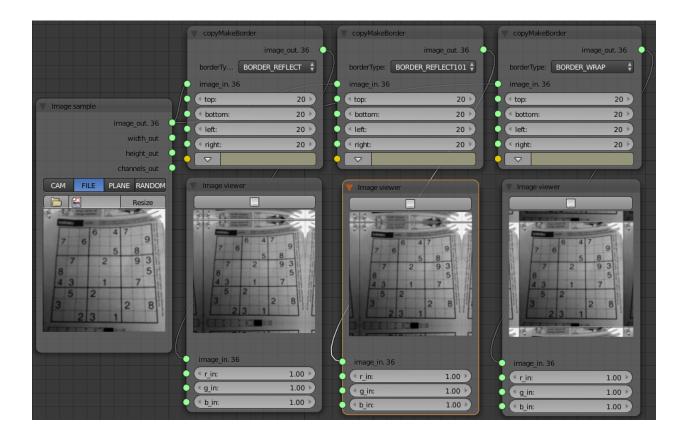

## 9.1.13 dct

## **Functionality**

Performs a forward or inverse discrete Cosine transform of 1D or 2D array.

## **Inputs**

- flags\_in DCT\_INVERSE, DCT\_ROWS
- src\_in Input floating-point array.

### **Outputs**

-  $dst_out - Output$  array of the same size and type as src .

### Locals

## **Examples**

## 9.1.14 dft

## **Functionality**

Performs a forward or inverse Discrete Fourier transform of a 1D or 2D floating-point array.

- flags\_in DFT\_INVERSE, DFT\_SCALE, DFT\_ROWS, DFT\_COMPLEX\_OUTPUT, DFT\_REAL\_OUTPUT
- nonzeroRows\_in When the parameter is not zero, the function assumes that only the first nonzeroRows rows of the input array (DFT\_INVERSE is not set) or only the first nonzeroRows of the output array (DFT\_INVERSE is set) contain non-zeros.
- src\_in Input array that could be real or complex.

### **Outputs**

• array\_out – Output array whose size and type depends on the flags.

#### Locals

## **Examples**

### 9.1.15 divide

### **Functionality**

Performs per-element division of two arrays or a scalar by an array.

### **Inputs**

- dtype\_in Desired depth of the destination image, see @ref filter\_depths 'combinations'.
- scale\_in Scalar factor.
- src\_1\_in First input array.
- src\_2\_in Second input array of the same size and type as src1.

### **Outputs**

• array\_out - Output array.

#### Locals

### **Examples**

## 9.1.16 eigen

## **Functionality**

Calculates eigenvalues and eigenvectors of a symmetric matrix.

## Inputs

• src\_in – Input matrix that must have CV\_32FC1 or CV\_64FC1 type, square size and be symmetrical.

## **Outputs**

- eigenvalues\_out Output vector of eigenvalues of the same type as src; the eigenvalues are stored in the descending order.
- eigenvectors\_out Output matrix of eigenvectors; it has the same size and type as src.
- retval\_out Return value.

### Locals

### **Examples**

## 9.1.17 exp

## **Functionality**

Calculates the exponent of every array element.

### Inputs

• src\_in - Input array.

### **Outputs**

• dst\_out – Output array of the same size and type as input array.

#### Locals

### **Examples**

## 9.1.18 flip

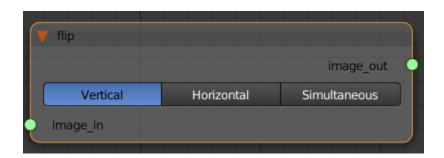

# **Functionality**

Flips a 2D array around vertical, horizontal, or both axes.

- flipCode\_in Flag to specify how to flip the array.
- image\_in Input array.

## **Outputs**

• image\_out – Output array of the same size and type as src.

### Locals

## **Examples**

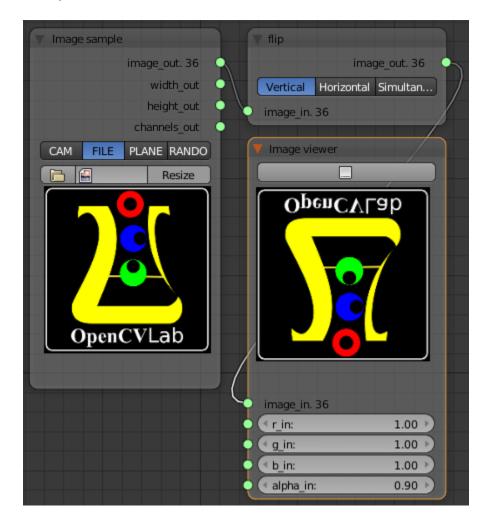

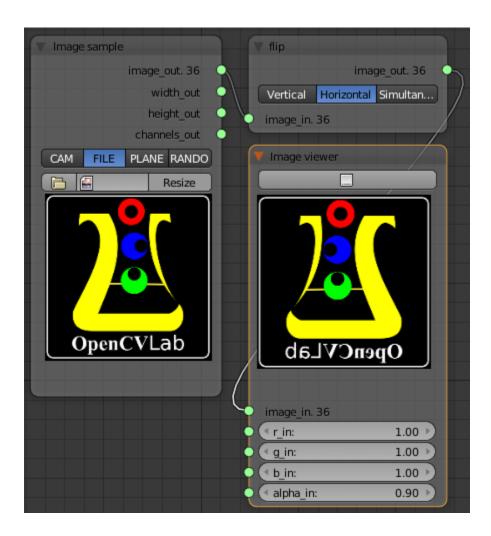

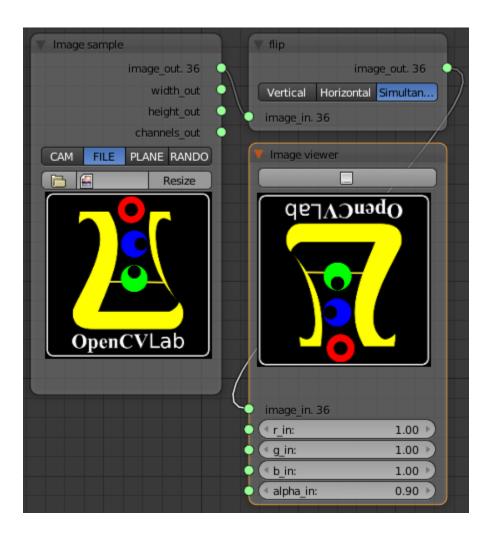

## 9.1.19 gemm

## **Functionality**

Performs generalized matrix multiplication.

### Inputs

- alpha\_in Weight of the matrix product.
- beta\_in Weight of src3.
- flags\_in GEMM\_1\_T, GEMM\_2\_T, GEMM\_3\_T
- src\_1\_in First multiplied input matrix that could be real(CV\_32FC1, CV\_64FC1) or complex(CV\_32FC2, CV\_64FC2).
- src\_2\_in Second multiplied input matrix of the same type as src1.
- src\_3\_in Third optional delta matrix added to the matrix product; it should have the same type as src1 and src2.

## **Outputs**

• dst\_out – Output matrix; it has the proper size and the same type as input matrices.

#### Locals

## **Examples**

#### 9.1.20 idct

### **Functionality**

Calculates the inverse Discrete Cosine Transform of a 1D or 2D array.

### Inputs

- flags\_in DCT\_INVERSE, DFT\_SCALE, DFT\_ROWS, DFT\_COMPLEX\_OUTPUT, DFT\_REAL\_OUTPUT
- src\_in Input floating-point single-channel array.

### **Outputs**

• dst\_out – Output array of the same size and type as src.

#### Locals

### **Examples**

### 9.1.21 idft

### **Functionality**

Calculates the inverse Discrete Fourier Transform of a 1D or 2D array.

### **Inputs**

- $\bullet \ \ flags\_in-DFT\_INVERSE, DFT\_SCALE, DFT\_ROWS, DFT\_COMPLEX\_OUTPUT, DFT\_REAL\_OUTPUT\\$
- nonzeroRows\_in Number of dst rows to process.
- src\_in Input floating-point real or complex array.

#### **Outputs**

• dst\_out – Output array whose size and type depend on the flags.

### Locals

## **Examples**

# 9.1.22 inRange

## **Functionality**

Checks if array elements lie between the elements of two other arrays.

## **Inputs**

- lowerb\_in Inclusive lower boundary array or a scalar.
- src\_in First input array.
- upperb\_in Inclusive upper boundary array or a scalar.

### **Outputs**

• dst\_out – Output array of the same size as src and CV\_8U type.

#### Locals

## **Examples**

## 9.1.23 invert

## **Functionality**

Finds the inverse or pseudo-inverse of a matrix.

### Inputs

- flags\_in DECOMP\_LU, DECOMP\_SVD, DECOMP\_CHOLESKY
- src\_in Input floating-point M x N matrix.

### **Outputs**

- dst\_out Output matrix of N x M size and the same type as src.
- retval\_out Return value.

### Locals

## **Examples**

## 9.1.24 log

### **Functionality**

Calculates the natural logarithm of every array element.

### Inputs

• array\_in – Input array.

## **Outputs**

• array\_out – Iutput array of the same size and type as input array.

#### Locals

### **Examples**

## 9.1.25 magnitude

### **Functionality**

Calculates the magnitude of 2D vectors.

### Inputs

- x\_in Floating-point array of x-coordinates of the vectors.
- y\_in Floating-point array of y-coordinates of the vectors; it must have the same size as x.

## **Outputs**

• array\_out – Output array of the same size and type as x.

#### Locals

## **Examples**

### 9.1.26 max

## **Functionality**

Calculates per-element maximum of two arrays or an array and a scalar.

46

- src1\_in First input array.
- src2\_in Second input array of the same size and type as src1.

### **Outputs**

• array\_out – Output array of the same size and type as src1.

#### Locals

### **Examples**

### 9.1.27 mean

## **Functionality**

Calculates an average (mean) of array elements.

### Inputs

- mask\_in Optional operation mask.
- src\_in Input array that should have from 1 to 4 channels so that the result can be stored in Scalar\_.

## **Outputs**

• mean\_out – Output parameter: calculated mean value.

#### Locals

## **Examples**

### 9.1.28 meanStdDev

### **Functionality**

Calculates a mean and standard deviation of array elements.

## **Inputs**

- mask\_in Optional operation mask.
- src\_in Input array that should have from 1 to 4 channels so that the results can be stored in Scalar\_ 's.

## **Outputs**

- mean\_out Output parameter: calculated mean value.
- stddev\_out Output parameter: calculateded standard deviation.

### Locals

### **Examples**

## 9.1.29 merge

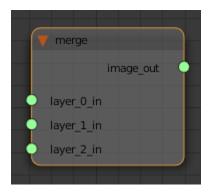

## **Functionality**

Creates one multichannel array out of several single-channel ones.

## **Inputs**

- layer\_0\_in First channel Blue.
- layer\_1\_in Second channel Green.
- layer\_2\_in Third channel Red.

## **Outputs**

• image\_out – Image output.

### Locals

## **Examples**

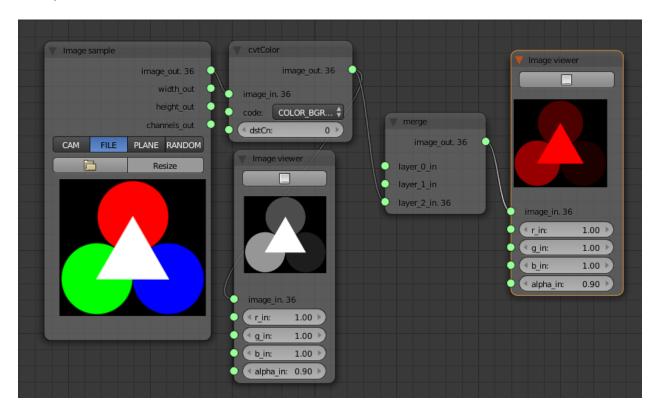

## 9.1.30 min

## **Functionality**

Calculates per-element minimum of two arrays or an array and a scalar.

## Inputs

- src1\_in First input array.
- src2\_in Second input array of the same size and type as src1.

## **Outputs**

• array\_out – Output array of the same size and type as src1.

### Locals

### **Examples**

## 9.1.31 minMaxLoc

### **Functionality**

Finds the global minimum and maximum in an array.

#### **Inputs**

- mask\_in Optional mask used to select a sub-array.
- src\_in Input single-channel array.

### **Outputs**

- maxLoc\_out Pointer to the returned maximum location (in 2D case); NULL is used if not required.
- maxVal\_out Pointer to the returned maximum value; NULL is used if not required.
- minLoc\_out Pointer to the returned minimum location (in 2D case); NULL is used if not required.
- minVal\_out Pointer to the returned minimum value; NULL is used if not required.

#### Locals

#### **Examples**

### 9.1.32 mixChannels

### **Functionality**

Copies specified channels from input arrays to the specified channels of output arrays.

#### **Inputs**

- fromTo\_in Array of index pairs specifying which channels are copied and where.
- src\_in Input array or vector of matrices; all of the matrices must have the same size and the same depth.

### **Outputs**

• image\_out – Output array or vector of matrices.

#### Locals

## **Examples**

## 9.1.33 mulSpectrums

### **Functionality**

Performs the per-element multiplication of two Fourier spectrums.

- a\_in First input array.
- b\_in Second input array of the same size and type as src1.
- conjB\_in Optional flag that conjugates the second input array before the multiplication (true) or not (false).
- flags\_in DFT\_ROWS

## **Outputs**

• image\_out – Output array.

### Locals

### **Examples**

### 9.1.34 normalize

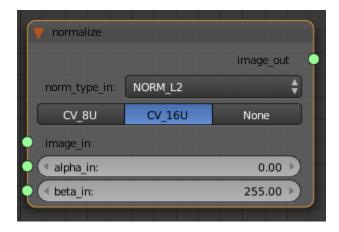

### **Functionality**

Normalizes the norm or value range of an array.

#### **Inputs**

- alpha\_in Norm value to normalize to or the lower range boundary in case of the range normalization.
- beta\_in Upper range boundary in case of the range normalization; it is not used for the norm normalization.
- dtype\_in Channels as src and the depth =CV\_MAT\_DEPTH(dtype).
- image\_in Input array.
- norm\_type\_in Normalization type (see cv::NormTypes).

## **Outputs**

• image\_out – Output array.

### Locals

### **Examples**

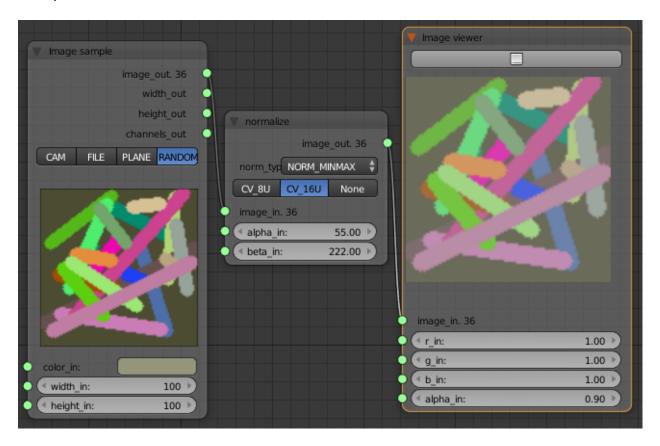

# 9.1.35 split

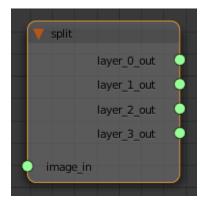

## **Functionality**

Divides a multi-channel array into several single-channel arrays.

• image\_in – Input multi-channel array.

## **Outputs**

- layer\_0\_out Channel 0.
- layer\_1\_out Channel 1.
- layer\_2\_out Channel 2.
- layer\_3\_out Channel 3.

## Locals

## **Examples**

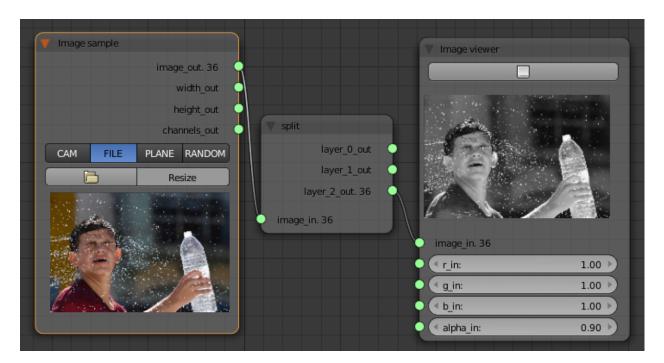

# 9.2 imgproc

## 9.2.1 GaussianBlur

## **Functionality**

Blurs an image using a Gaussian filter.

- borderType\_in Pixel extrapolation method, see cv::BorderTypes.
- image\_in Input image.
- ksize\_in Gaussian kernel size.
- sigmaX\_in Gaussian kernel standard deviation in X direction.
- sigmaY\_in Gaussian kernel standard deviation in Y direction.

## **Outputs**

• image\_out – Output image.

#### Locals

### **Examples**

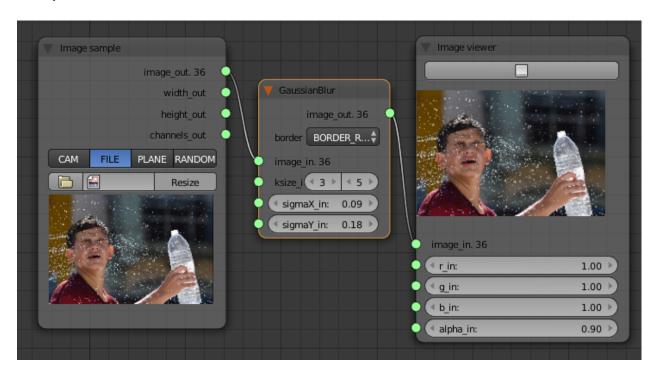

# 9.2.2 HoughLines

## **Functionality**

Finds lines in a binary image using the standard Hough transform.

### Inputs

- image\_in Input image.
- max\_theta\_in For standard and multi-scale Hough transform, maximum angle to check for lines.

- min\_theta\_in For standard and multi-scale Hough transform, minimum angle to check for lines.
- rho\_in Distance resolution of the accumulator in pixels.
- srn\_in For the multi-scale Hough transform, it is a divisor for the distance resolution rho.
- stn\_in For the multi-scale Hough transform, it is a divisor for the distance resolution theta.
- theta in Angle resolution of the accumulator in radians.
- threshold\_in Accumulator threshold parameter.

#### **Outputs**

- image\_out Output image.
- lines\_out Output vector of lines.

#### Locals

• loc\_output\_mode – Output mode.

## **Examples**

## 9.2.3 HoughLinesP

### **Functionality**

Finds line segments in a binary image using the probabilistic Hough transform.

### **Inputs**

- image\_in Input image.
- maxLineGap\_in Maximum allowed gap between points on the same line to link them.
- minLineLength\_in Minimum line length. Line segments shorter than that are rejected.
- rho\_in Distance resolution of the accumulator in pixels.
- theta in Angle resolution of the accumulator in radians.
- threshold\_in Accumulator threshold parameter.

### **Outputs**

- image\_out Output image.
- lines\_out Output vector of lines.

#### Locals

• loc\_output\_mode - Output mode.

#### **Examples**

## 9.2.4 Laplacian

### **Functionality**

Calculates the Laplacian of an image.

### **Inputs**

- borderType\_in Pixel extrapolation method, see cv::BorderTypes.
- ddepth\_in Desired depth of the destination image.
- delta\_in Optional delta value that is added to the results prior to storing them in dst.
- image\_in Input image.
- ksize\_in Aperture size used to compute the second-derivative filters.
- scale\_in Optional scale factor for the computed Laplacian values.

#### **Outputs**

• image\_out – Output image.

#### Locals

### **Examples**

### 9.2.5 Scharr

### **Functionality**

Calculates the first x- or y- image derivative using Scharr operator.

#### **Inputs**

- borderType\_in Pixel extrapolation method, see cv::BorderTypes
- ddepth\_in Output image depth, see @ref filter\_depths 'combinations'.
- delta\_in Optional delta value that is added to the results prior to storing them in dst.
- dx\_in Order of the derivative x.
- dy\_in Order of the derivative y.
- image\_in Input image.
- scale\_in Optional scale factor for the computed Laplacian values.

### **Outputs**

• image\_out – Output image.

### Locals

#### **Examples**

### 9.2.6 Sobel

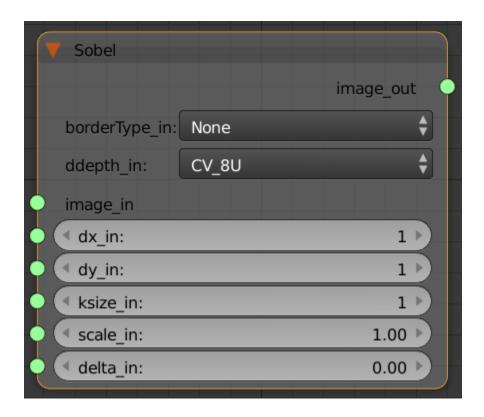

## **Functionality**

Calculates the first, second, third, or mixed image derivatives using an extended Sobel operator.

### Inputs

- borderType\_in Pixel extrapolation method, see cv::BorderTypes.
- ddepth\_in Desired depth of the destination image.
- delta\_in Optional delta value that is added to the results prior to storing them in dst.
- dx\_in Order of the derivative x.
- dy\_in Order of the derivative y.
- image\_in Input image.
- ksize\_in Aperture size used to compute the second-derivative filters.
- scale\_in Optional scale factor for the computed Laplacian values.

## **Outputs**

• image\_out – Output image.

#### Locals

## **Examples**

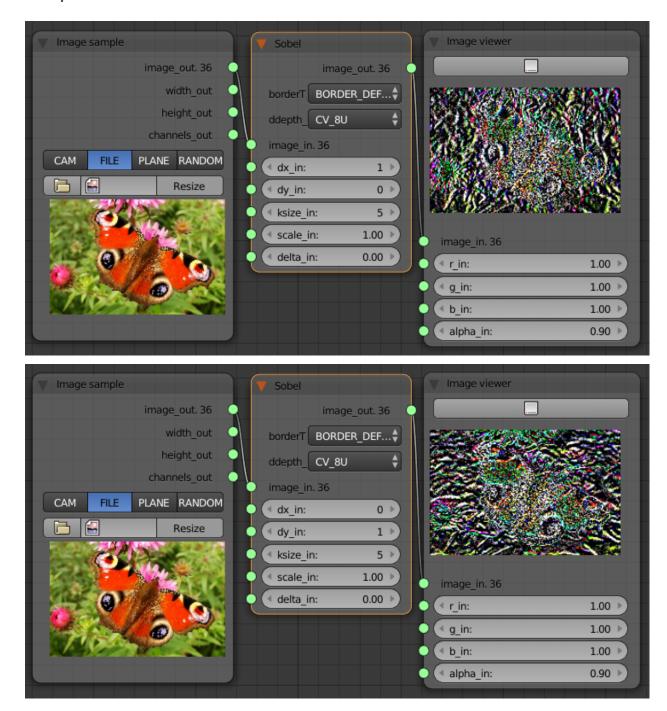

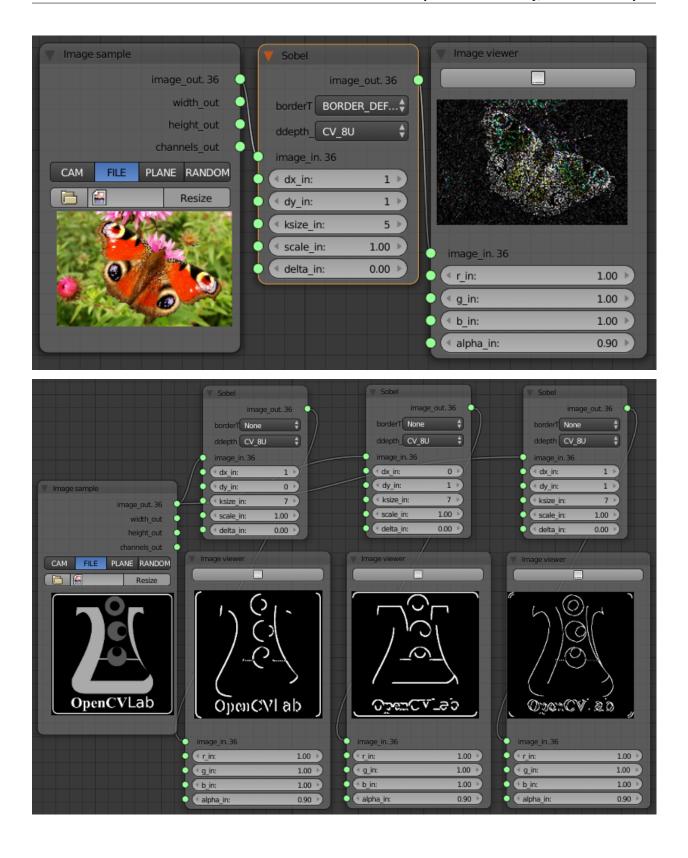

# 9.2.7 adaptiveThreshold

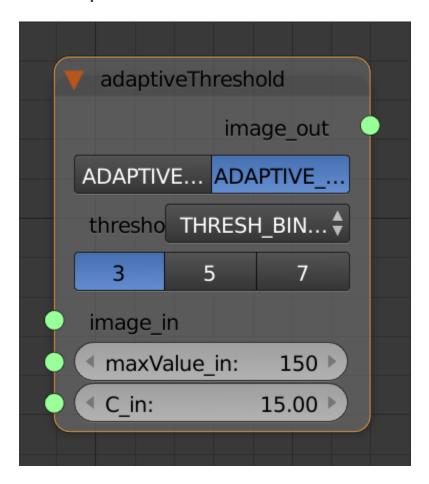

### **Functionality**

Applies an adaptive threshold to an array.

### **Inputs**

- C\_in Constant subtracted from the mean or weighted mean.
- adaptiveMethod\_in Adaptive thresholding algorithm to use, see cv::AdaptiveThresholdTypes .
- blockSize\_in Size of a pixel neighborhood that is used to calculate a threshold value for the pixel.
- image\_in Source 8-bit single-channel image.
- maxValue\_in Non-zero value assigned to the pixels for which the condition is satisfied.
- thresholdType\_in Thresholding type that must be either THRESH\_BINARY or THRESH\_BINARY\_INV, etc.

### **Outputs**

• image\_out – Destination image of the same size and the same type as src.

### Locals

## **Examples**

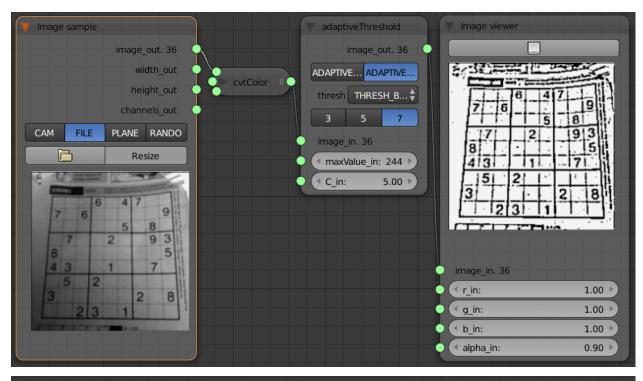

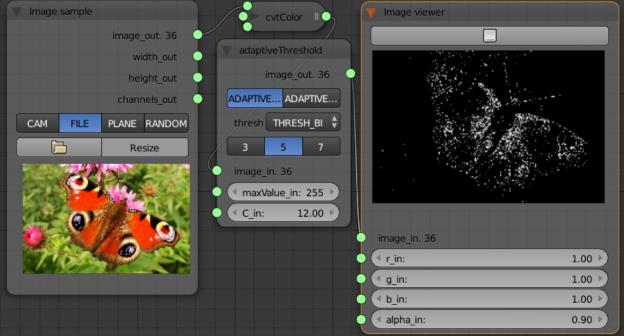

# 9.2.8 approxPolyDP

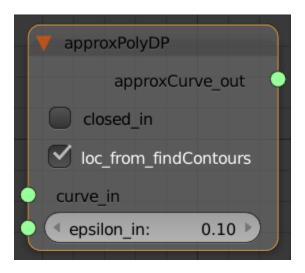

## **Functionality**

Approximates a polygonal curve(s) with the specified precision.

## Inputs

- closed\_in If true, the approximated curve is closed (its first and last vertices are connected). Otherwise, it is not closed.
- curve\_in Input vector of a 2D point stored in std::vector or Mat.
- epsilon\_in Parameter specifying the approximation accuracy. This is the maximum distance

### **Outputs**

• approxCurve\_out – Result of the approximation. The type should match the type of the input curve.

### Locals

• loc\_from\_findContours - If linked with findContour node switch to True

## **Examples**

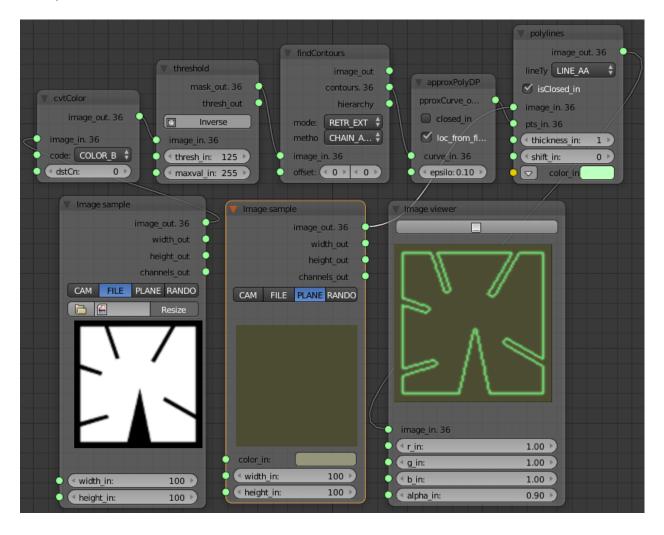

# 9.2.9 arcLength

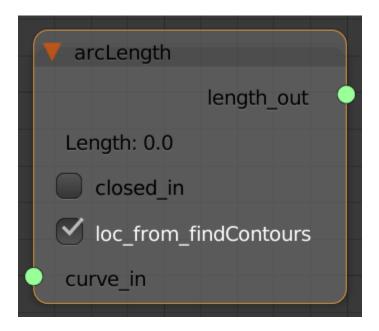

## **Functionality**

Calculates a contour perimeter or a curve length.

## **Inputs**

- closed\_in Flag indicating whether the curve is closed or not.
- curve\_in Input vector of 2D points, stored in std::vector or Mat.

## **Outputs**

• length\_out – Length of contour.

### Locals

• loc\_from\_findContours – If linked with findContour node switch to True.

## **Examples**

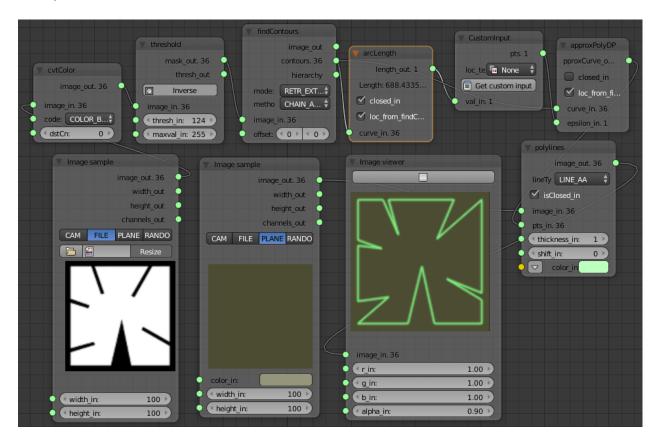

### 9.2.10 arrowedLine

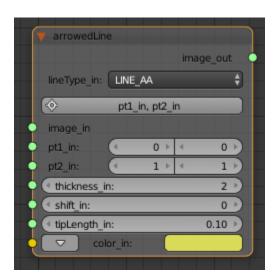

## **Functionality**

Draws a arrow segment pointing from the first point to the second one.

- color\_in Line color.
- image\_in Input image.
- lineType\_in Line type.
- pt1\_in First point of the line segment.
- pt2\_in Second point of the line segment.
- shift\_in Number of fractional bits in the point coordinates.
- thickness\_in Line thickness.
- tipLength\_in The length of the arrow tip in relation to the arrow length.

## **Outputs**

• image\_out – Output image.

#### Locals

## **Examples**

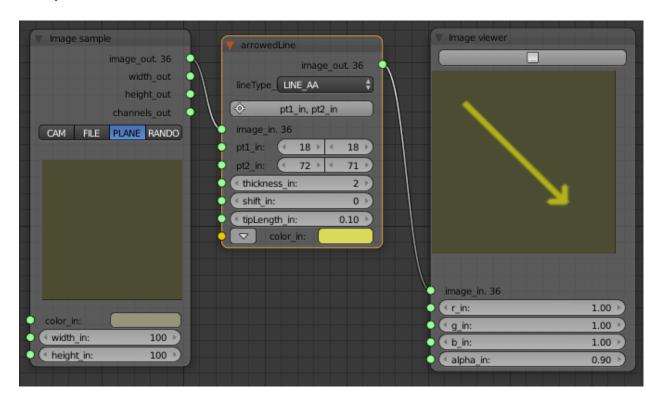

## 9.2.11 bilateralFilter

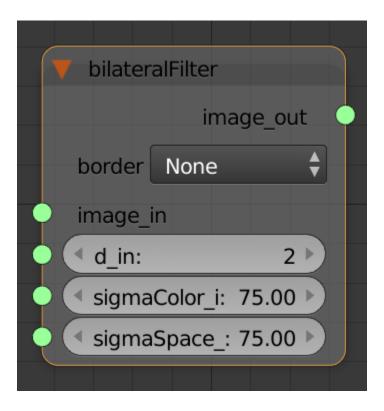

## **Functionality**

Applies the bilateral filter to an image.

## Inputs

- borderType\_in Border mode used to extrapolate pixels outside of the image, see cv::BorderTypes.
- d\_in Diameter of each pixel neighborhood that is used during filtering. If it is non-positive, it is computed from sigmaSpace.
- sigmaColor\_in Filter sigma in the color space.
- sigmaSpace\_in Filter sigma in the coordinate space.

### **Outputs**

• image\_out – Output image.

### Locals

# Examples

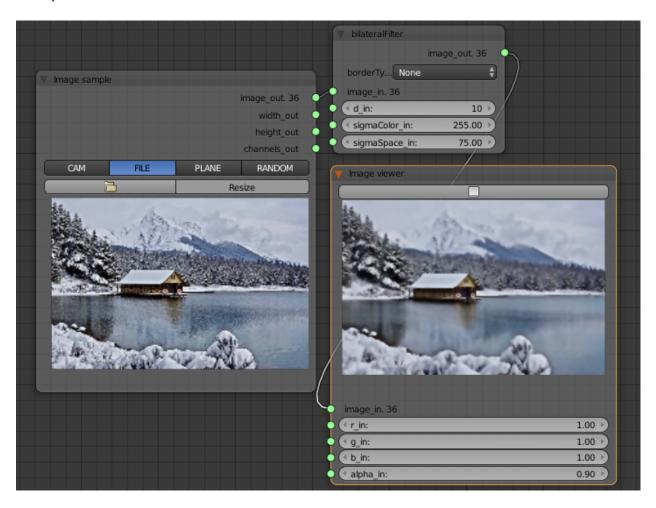

# 9.2.12 blur

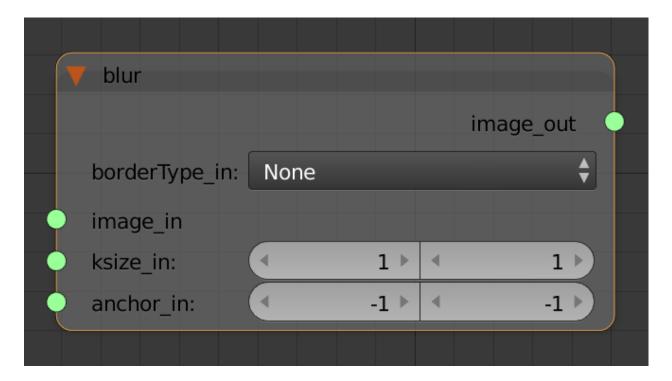

# **Functionality**

Blurs an image using the normalized box filter.

# **Inputs**

- anchor\_in Bnchor point; default value Point(-1,-1) means that the anchor is at the kernel center.
- borderType\_in Border mode used to extrapolate pixels outside of the image, see cv::BorderTypes.
- image\_in Input image.
- ksize\_in Blurring kernel size.

# **Outputs**

• image\_out – Output image.

# Locals

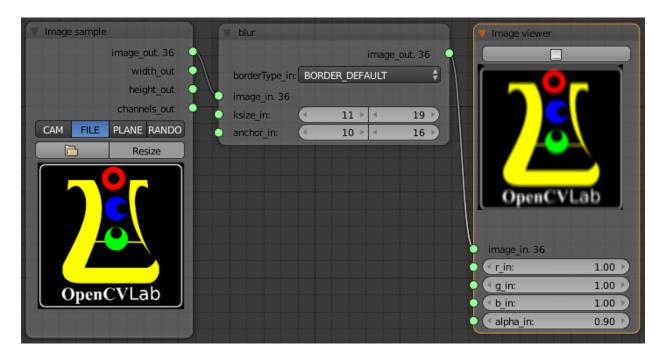

# 9.2.13 boundingRect

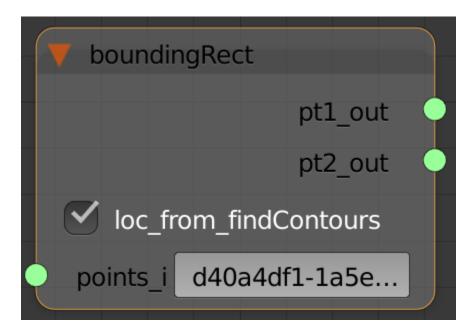

# **Functionality**

Calculates the up-right bounding rectangle of a point set.

# Inputs

• points\_in – Input 2D point set, stored in std::vector or Mat.

# **Outputs**

- pt1\_out Pt1 output.
- pt2\_out Pt2 output.

#### Locals

• loc\_from\_findContours – If linked with findContour node switch to True

# **Examples**

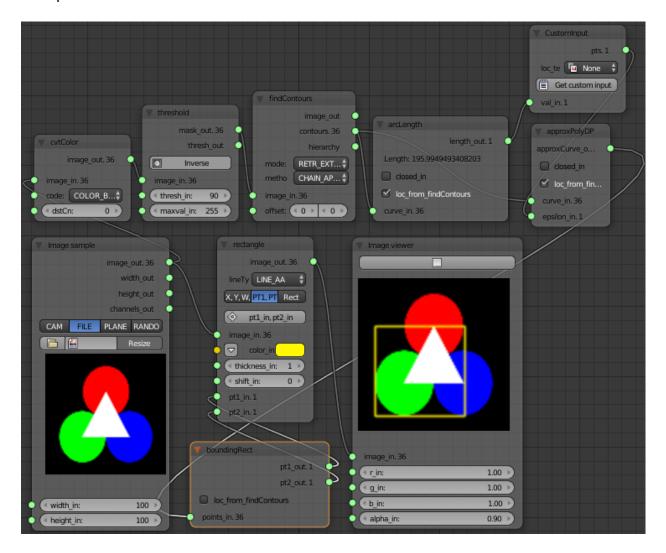

# 9.2.14 boxFilter

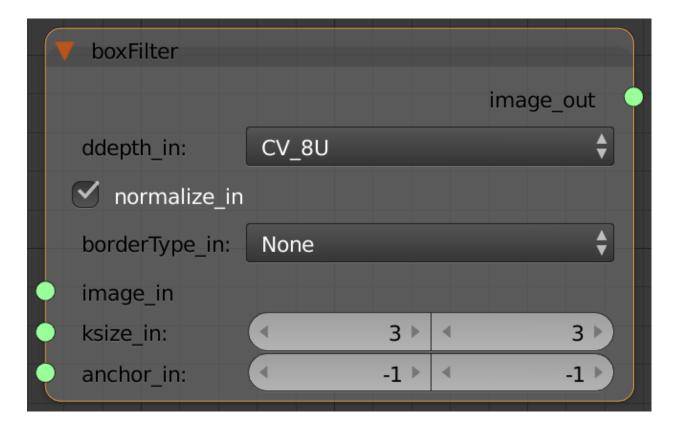

# **Functionality**

Blurs an image using the box filter.

# Inputs

- anchor\_in Anchor point.
- borderType\_in Pixel extrapolation method, see cv::BorderTypes
- ddepth\_in The output image depth.
- image\_in Input image.
- ksize\_in Blurring kernel size.
- normalize\_in Flag, specifying whether the kernel is normalized by its area or not.

# **Outputs**

• image\_out – Output image.

#### Locals

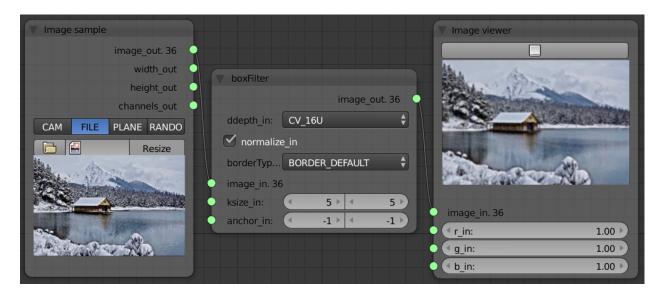

# 9.2.15 boxPoints

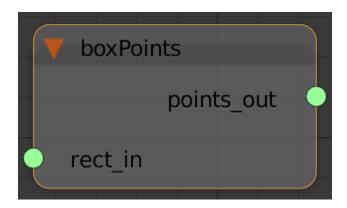

# **Functionality**

Finds the four vertices of a rotated rect. Useful to draw the rotated rectangle.

# **Inputs**

• rect\_in – Points and angle in one list.

# **Outputs**

#### Locals

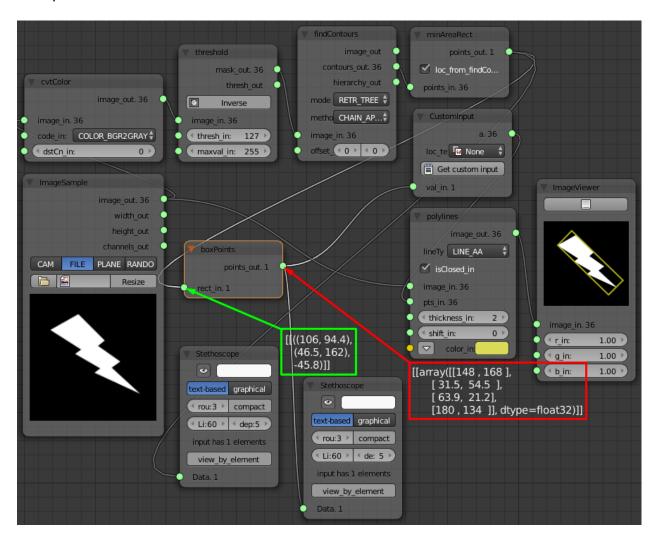

# 9.2.16 Canny

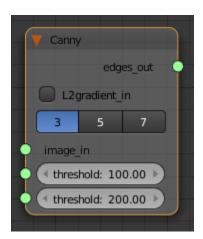

# **Functionality**

Finds edges in an image using the [Canny86] algorithm.

# Inputs

- L2gradient\_in Flag, indicating whether a more accurate.
- apertureSize\_in Aperture size for the Sobel operator.
- image\_in 8-bit input image.
- threshold1\_in First threshold for the hysteresis procedure.
- threshold2\_in Second threshold for the hysteresis procedure.

# **Outputs**

• edges\_out – Output edge map. Single channels 8-bit image, which has the same size as image.

#### Locals

# **Examples**

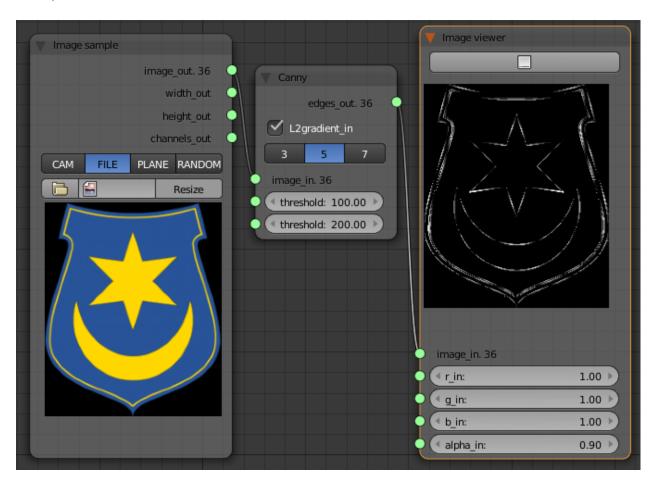

# 9.2.17 circle

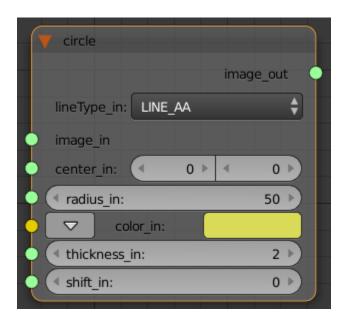

# **Functionality**

Draws a circle.

# Inputs

- center\_in Center of the circle.
- color\_in Circle color.
- image\_in Input image.
- lineType\_in Type of the circle boundary. See the line description.
- radius\_in Radius of the circle.
- shift\_in Number of fractional bits in the coordinates of the center and in the radius value.
- thickness\_in Thickness of the circle outline, if positive. Negative thickness means that a filled circle is to be drawn.

#### **Outputs**

• image\_out – Output image.

#### Locals

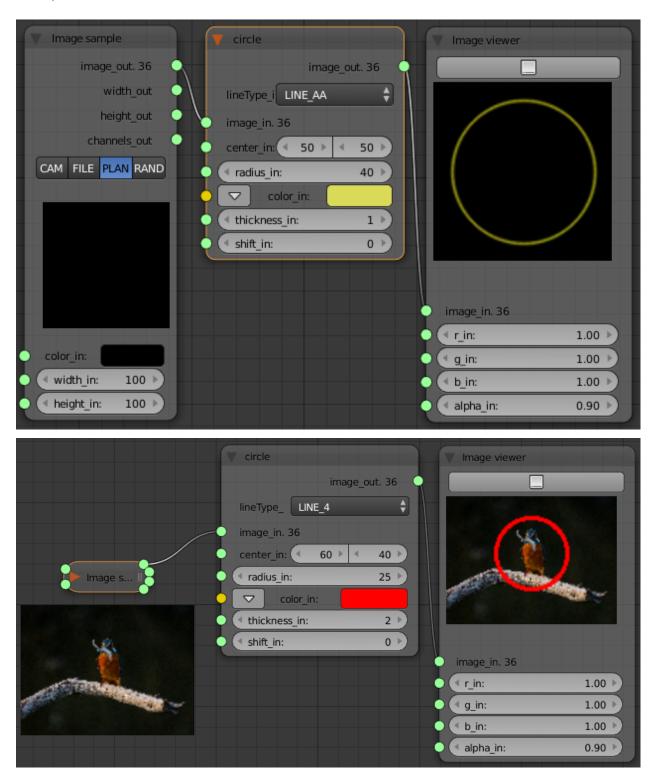

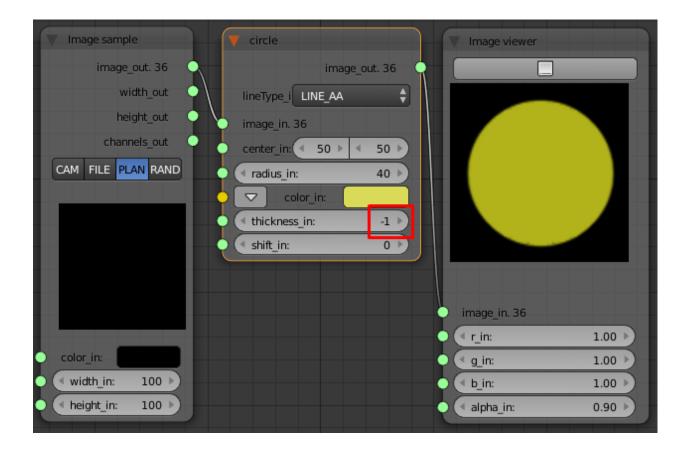

# 9.2.18 clipLine

# **Functionality**

Clips the line against the image rectangle.

# **Inputs**

- imgRect\_in Image rectangle.
- pt1\_in First point of the line segment.
- pt2\_in Second point of the line segment.

#### **Outputs**

- pt1\_out Pt1 output.
- pt2\_out Pt2 output.
- retval\_out Return value.

#### Locals

# 9.2.19 contourArea

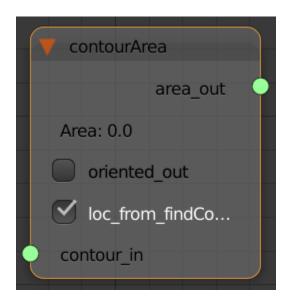

# **Functionality**

Calculates a contour area.

# Inputs

• contour\_in – Input vector of 2D points (contour vertices), stored in std::vector or Mat.

# **Outputs**

- area\_out Area of contour.
- oriented\_out Oriented area flag. If it is true, the function returns a signed area value, depending on the contour orientation (clockwise or counter-clockwise).

#### Locals

• loc\_from\_findContours – If linked with findContour node switch to True

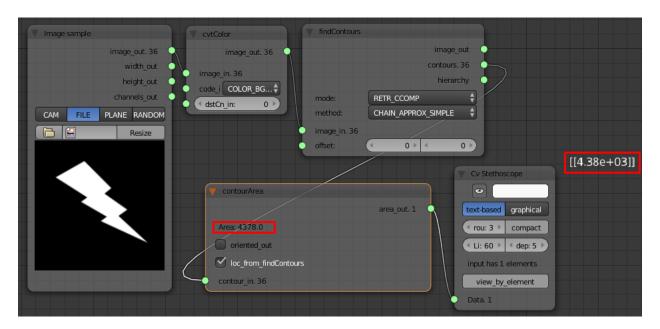

# 9.2.20 convertMaps

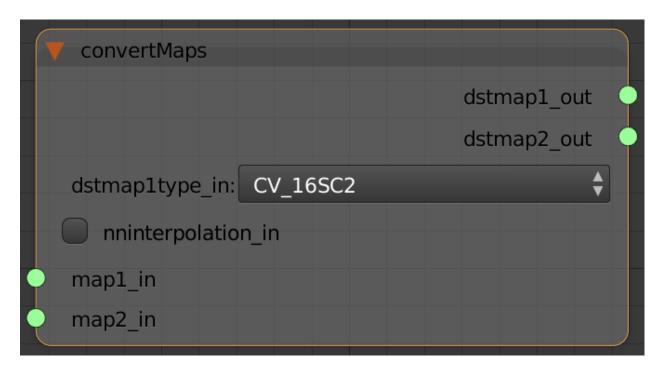

# **Functionality**

Converts image transformation maps from one representation to another.

# **Inputs**

- dstmap1type\_in Type of the first output map that should be.
- map1\_in The first input map of type CV\_16SC2, CV\_32FC1, or CV\_32FC2.
- map2\_in The second input map of type CV\_16UC1, CV\_32FC1, or none (empty matrix), respectively.
- nninterpolation\_in Flag indicating whether the fixed-point maps are used for the nearest-neighbor or for a more complex interpolation.

#### **Outputs**

- dstmap1\_out The first output map that has the type dstmap1type and the same size as src .
- dstmap2\_out The second output map.

#### Locals

# **Examples**

### 9.2.21 convertScaleAbs

#### 9.2.22 convexHull

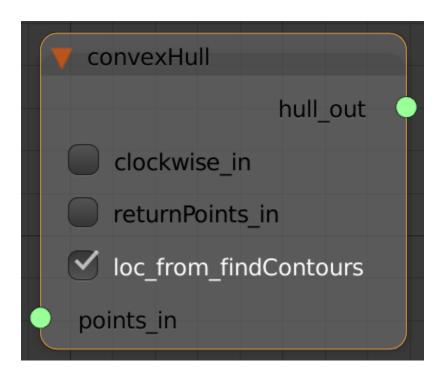

#### **Functionality**

Finds the convex hull of a point set.

#### **Inputs**

- clockwise\_in Orientation flag. If it is true, the output convex hull is oriented clockwise.
- points\_in Input 2D point set, stored in std::vector or Mat.
- returnPoints\_in Operation flag. In case of a matrix, when the flag is true, the function returns convex hull points.

#### **Outputs**

• hull\_out – Output convex hull. It is either an integer vector of indices or vector of points.

#### Locals

• loc\_from\_findContours - If linked with findContour node switch to True

### **Examples**

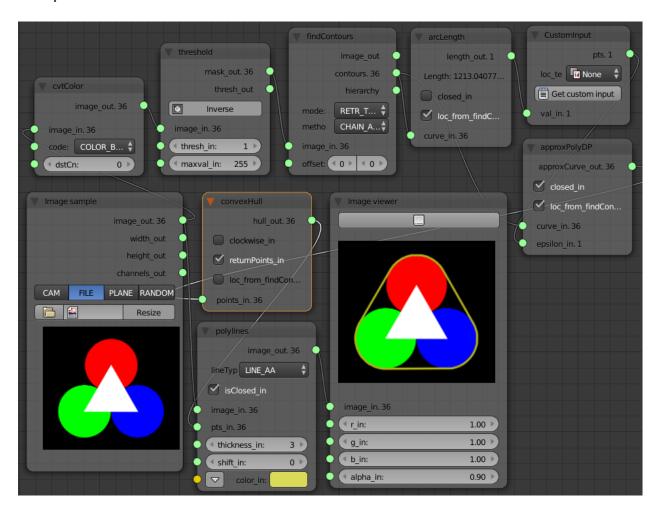

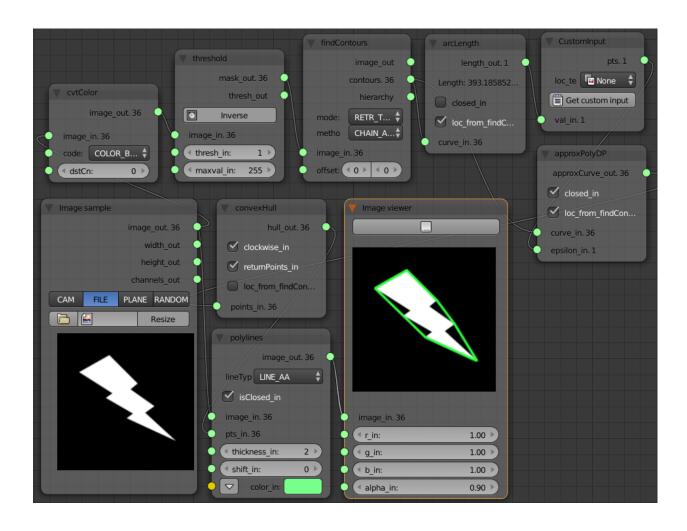

# 9.2.23 copyMakeBorder

#### 9.2.24 cornerHarris

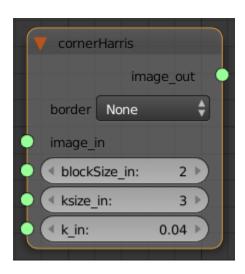

# **Functionality**

Harris corner detector.

#### Inputs

- blockSize\_in Neighborhood size (see the details on cornerEigenValsAndVecs ).
- borderType\_in Pixel extrapolation method. See cv::BorderTypes.
- image\_in Input single-channel 8-bit or floating-point image.
- k\_in Harris detector free parameter. See the formula below.
- ksize\_in Aperture parameter for the Sobel operator.

#### **Outputs**

• image\_out – Image to store the Harris detector responses.

#### Locals

#### **Examples**

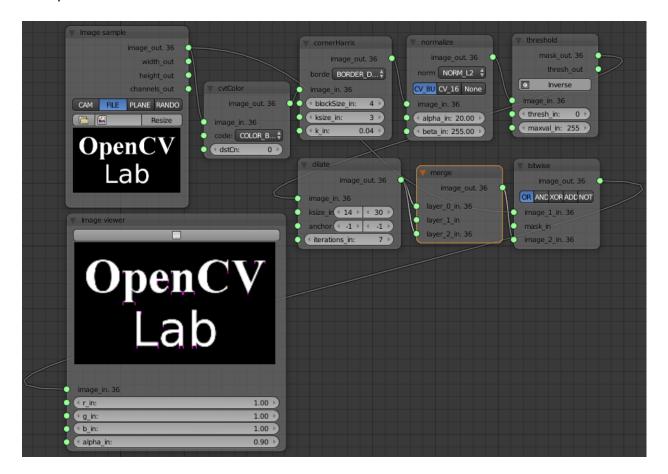

# 9.2.25 cvtColor

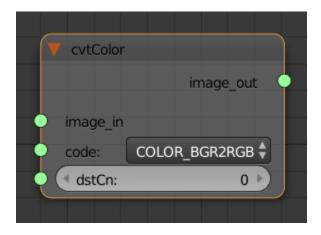

# **Functionality**

Converts an image from one color space to another.

# Inputs

- code\_in Color space conversion code (see cv::ColorConversionCodes).
- dstCn\_in Number of channels in the destination image; if the parameter is 0, the number of the channels is derived automatically from input image and code.
- image\_in Input image: 8-bit unsigned, 16-bit unsigned (CV\_16UC...), or single-precision floating-point.

# **Outputs**

• image\_out – Output image of the same size and depth as input image.

# Locals

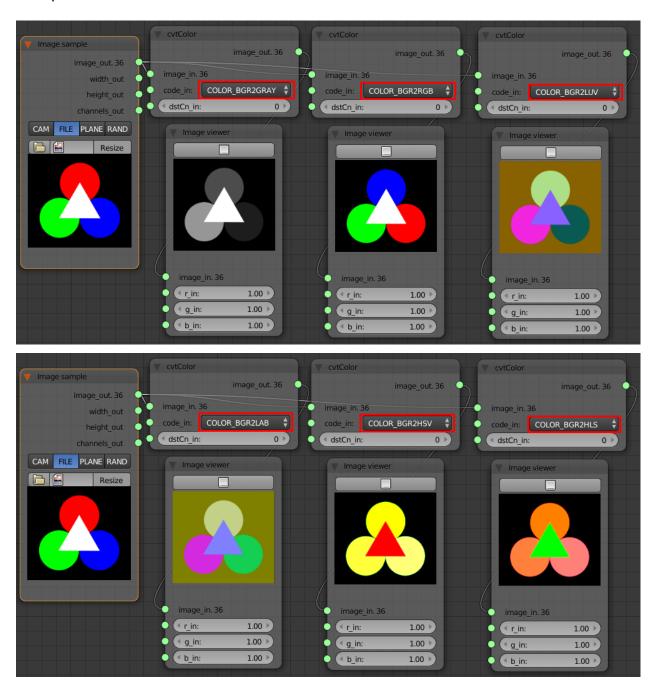

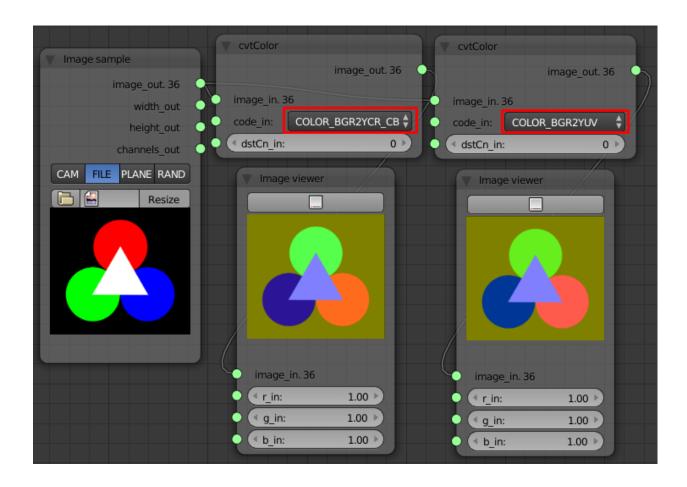

# 9.2.26 dilate

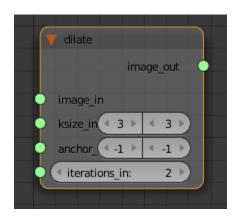

# **Functionality**

Dilates an image by using a specific structuring element.

# Inputs

• anchor\_in – Position of the anchor within the element.

# OpenCV Laboratory, Release 1.0 alpha

- image\_in Input image.
- iterations\_in Number of times erosion is applied.
- ksize\_in Structuring element used for erosion.

# **Outputs**

• image\_out – Output image.

#### Locals

# **Examples**

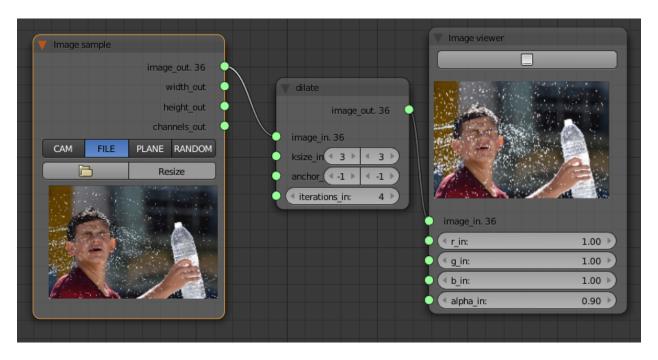

# 9.2.27 distanceTransform

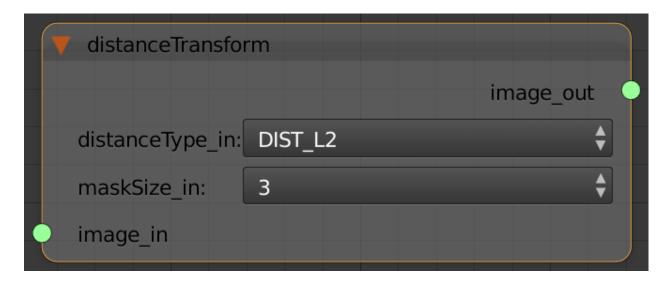

# **Functionality**

Calculates the distance to the closest zero pixel for each pixel of the source image.

# Inputs

- distanceType\_in Type of distance. It can be CV\_DIST\_L1, CV\_DIST\_L2, or CV\_DIST\_C.
- image\_in 8-bit, single-channel (binary) source image.
- maskSize\_in Size of the distance transform mask.

# **Outputs**

• image\_out – Output image with calculated distances.

# Locals

# 9.2.28 drawContours

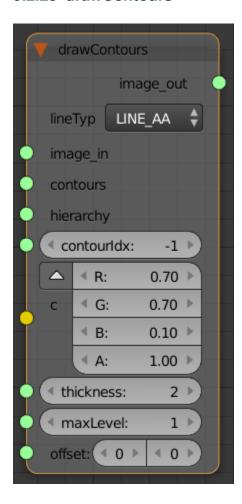

# **Functionality**

Draws contours outlines or filled contours.

# Inputs

• image\_in – Input image.

# **Outputs**

• image\_out – Output image.

#### Locals

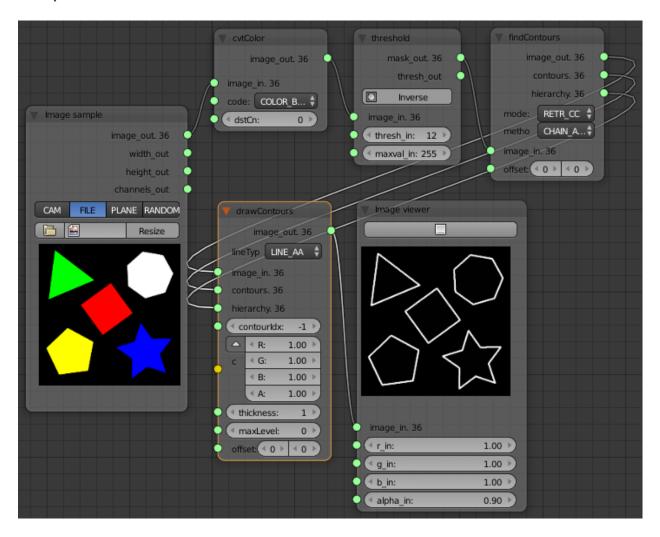

# 9.2.29 ellipse

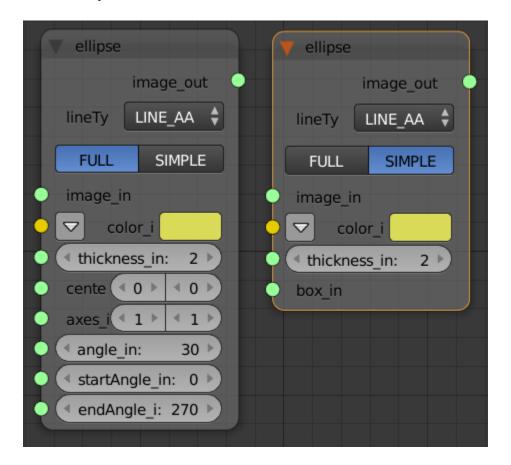

# **Functionality**

Draws a simple or thick elliptic arc or fills an ellipse sector.

#### Inputs

- angle\_in Ellipse rotation angle in degrees.
- axes\_in Half of the size of the ellipse main axes.
- box\_in Alternative ellipse representation via RotatedRect. This means that the function draws an ellipse inscribed in the rotated rectangle.
- center\_in Center of the ellipse.
- color\_in Ellipse color.
- endAngle\_in Ending angle of the elliptic arc in degrees
- image\_in Input image.
- lineType\_in Type of the ellipse boundary. See the line description.
- startAngle\_in Starting angle of the elliptic arc in degrees.
- thickness\_in Thickness of the ellipse arc outline, if positive. Otherwise, this indicates that a filled ellipse sector is to be drawn.

# **Outputs**

• image\_out – Output image.

#### Locals

• loc\_input\_mode – Input mode.

# **Examples**

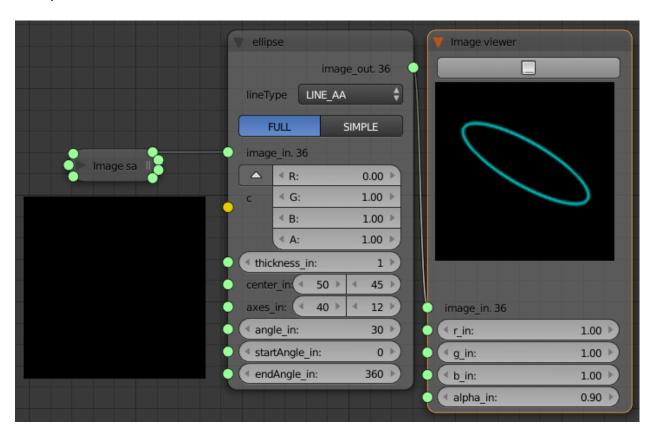

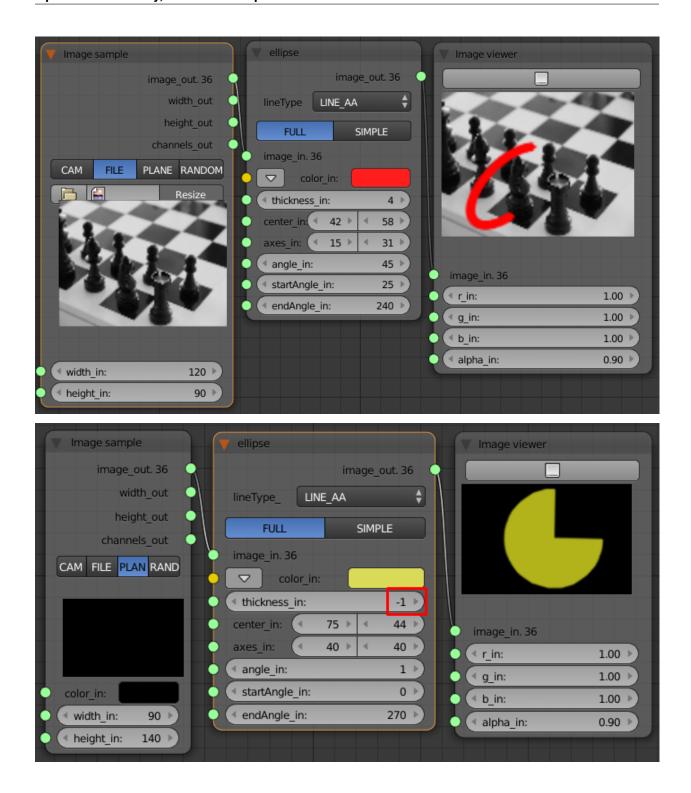

# 9.2.30 ellipse2Poly

# **Functionality**

Approximates an elliptic arc with a polyline.

# Inputs

- angle\_in Ellipse rotation angle in degrees.
- arcEnd\_in Ending angle of the elliptic arc in degrees.
- arcStart\_in Starting angle of the elliptic arc in degrees.
- axes\_in Half of the size of the ellipse main axes.
- center\_in Center of the ellipse.
- delta\_in Angle between the subsequent polyline vertices. It defines the approximation accuracy.

# **Outputs**

• pts\_out – Output vector of polyline vertices.

#### Locals

#### **Examples**

# 9.2.31 equalizeHist

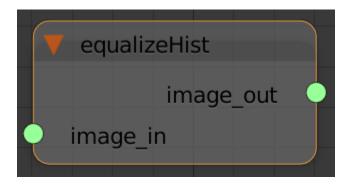

# **Functionality**

Equalizes the histogram of a grayscale image.

#### Inputs

• image\_in – Source 8-bit single channel image.

# **Outputs**

• image\_out – Output image.

#### Locals

# **Examples**

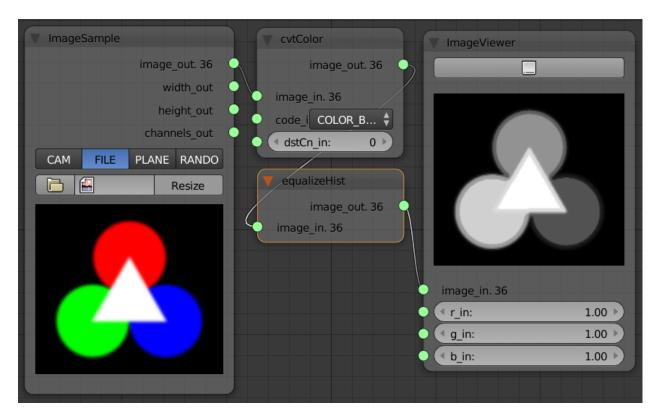

# 9.2.32 erode

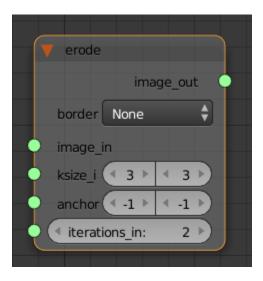

# **Functionality**

Erodes an image by using a specific structuring element.

# Inputs

- anchor\_in Position of the anchor within the element.
- borderType\_in border mode used to extrapolate pixels outside of the image, see cv::BorderTypes
- image\_in Input image.
- iterations\_in Number of times erosion is applied.
- ksize\_in Structuring element used for erosion.

# **Outputs**

• image\_out – Output image.

#### Locals

#### **Examples**

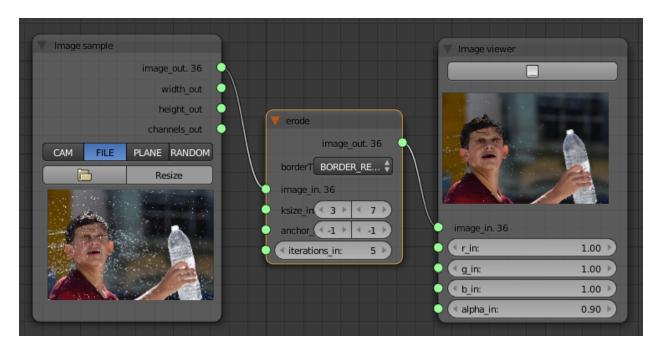

# 9.2.33 filter2d

# **Functionality**

Convolves an image with the kernel.

# **Inputs**

• image\_in – Input image.

# **Outputs**

• image\_out – Output image.

#### Locals

# **Examples**

### 9.2.34 findContours

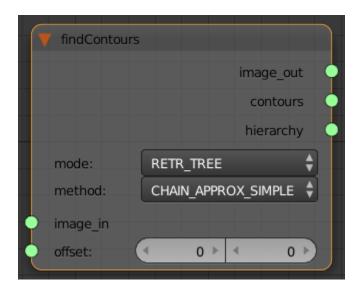

#### **Functionality**

Finds contours in a binary image.

# Inputs

- image\_in Input image.
- method\_in Contour approximation method, see cv::ContourApproximationModes
- mode\_in Contour retrieval mode, see cv::RetrievalModes
- offset\_in Optional offset by which every contour point is shifted. This is useful if the.

# **Outputs**

- contours\_out Detected contours. Each contour is stored as a vector of points.
- hierarchy\_out Optional output vector, containing information about the image topology. It has as many elements as the number of contours.
- image\_out Output image.

#### Locals

# **Examples**

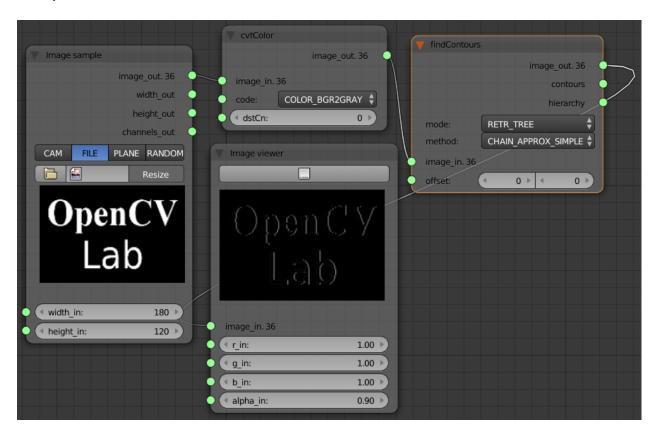

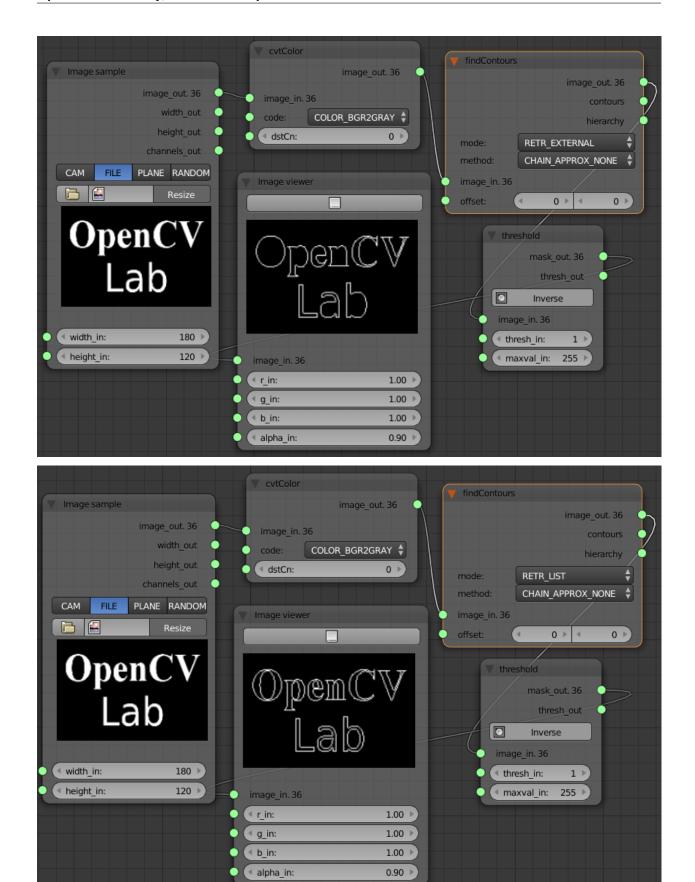

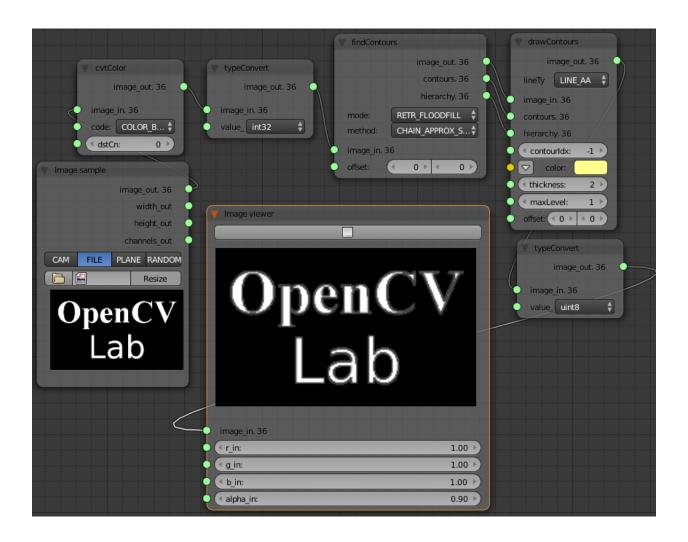

# 9.2.35 fitEllipse

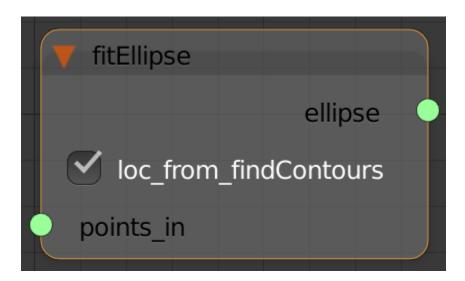

#### **Functionality**

Fits an ellipse around a set of 2D points.

# **Inputs**

• points\_in – Input vector of 2D points, stored in std::vector<> or Mat

#### **Outputs**

• ellipse\_out – Output ellipse.

#### Locals

• loc\_from\_findContours - If linked with findContour node switch to True

# **Examples**

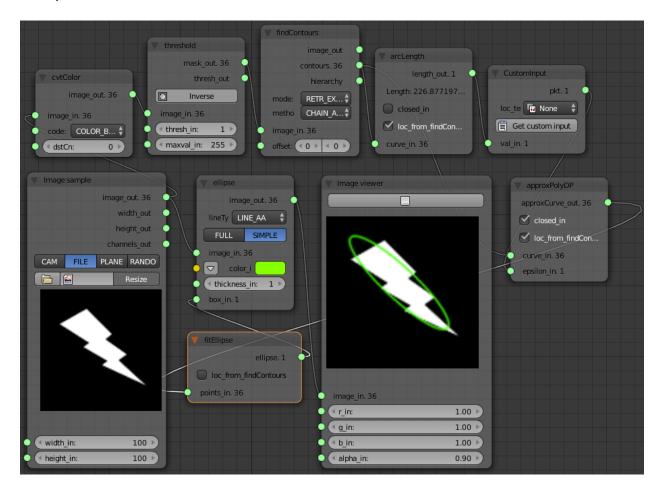

# 9.2.36 fitLine

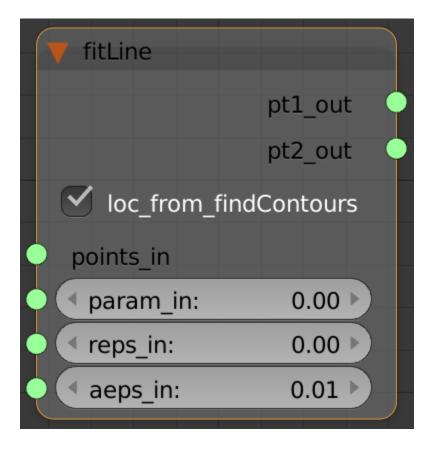

# **Functionality**

Fits a line to a 2D or 3D point set.

#### **Inputs**

- aeps\_in Sufficient accuracy for the angle. 0.01 would be a good default value for reps and aeps.
- distType\_in Distance used by the M-estimator, see cv::DistanceTypes.
- param\_in Numerical parameter ( C ) for some types of distances. If it is 0, an optimal value is chosen.
- points\_in Input vector of 2D points, stored in std::vector<> or Mat
- reps\_in Sufficient accuracy for the radius (distance between the coordinate origin and the line).

#### **Outputs**

#### Locals

• loc\_from\_findContours – If linked with findContour node switch to True

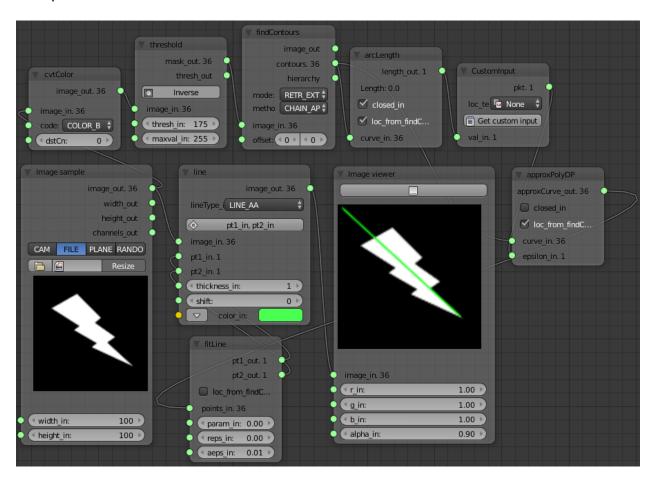

## 9.2.37 floodFill

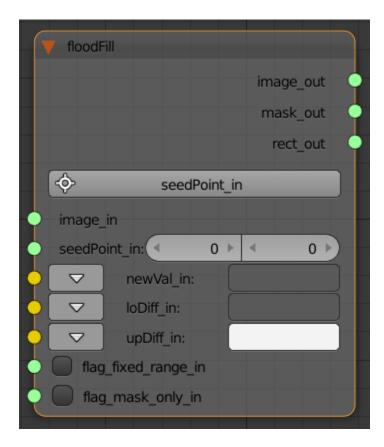

#### **Functionality**

Fills a connected component with the given color.

#### **Inputs**

- flag\_fixed\_range\_in If set, the difference between the current pixel and seed pixel is considered. Otherwise, the difference between neighbor pixels is considered (that is, the range is floating).
- flag\_mask\_only\_in If set, the function does not change the image ( newVal is ignored), and only fills the mask with the value specified in bits 8-16 of flags as described above.
- image\_in Source 8-bit single-channel image.
- loDiff\_in Maximal lower brightness/color difference between the currently observed pixel and one of its neighbors belonging to the component, or a seed pixel being added to the component.
- newVal\_in New value of the repainted domain pixels.
- seedPoint\_in Starting point.
- upDiff\_in Maximal upper brightness/color difference between the currently observed pixel and one of its neighbors belonging to the component, or a seed pixel being added to the component.

## **Outputs**

- image\_out Destination image of the same size and the same type as src.
- rect\_out Rect output.

#### Locals

## **Examples**

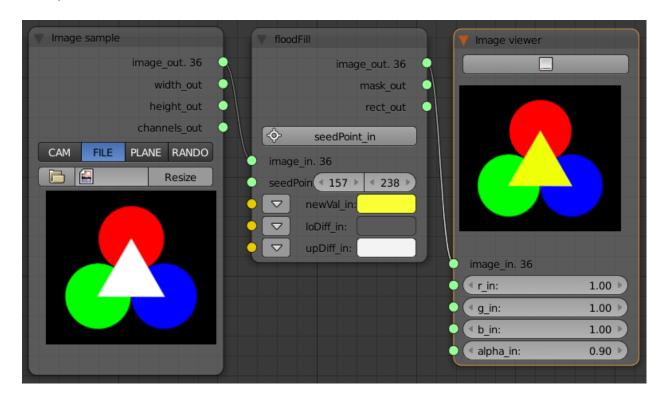

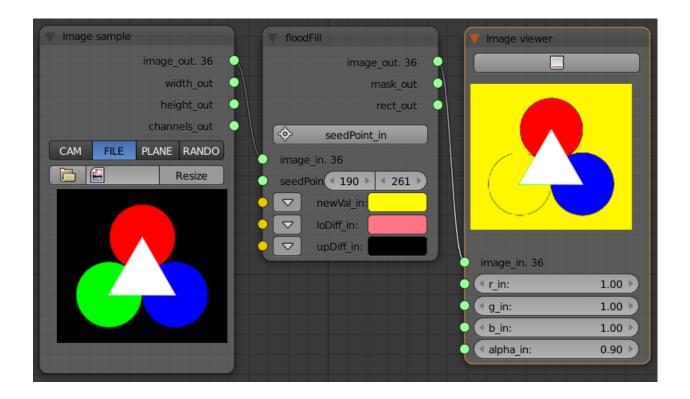

## 9.2.38 getAffineTransform

## **Functionality**

Calculates an affine transform from three pairs of the corresponding points.

## Inputs

- pts1\_in Pts1 input.
- pts2\_in Pts2 input.

## **Outputs**

• matrix\_out – Output matrix.

#### Locals

## **Examples**

## 9.2.39 getDefaultNewCameraMatrix

## **Functionality**

Returns the default new camera matrix.

- cameraMatrix\_in Input camera matrix.
- centerPrincipalPoint\_in Location of the principal point in the new camera matrix. The parameter indicates whether this location should be at the image center or not.
- imgsize\_in Camera view image size in pixels.

#### **Outputs**

• retval\_out – Return value.

#### Locals

#### **Examples**

#### 9.2.40 GetDerivKernels

## **Functionality**

Returns filter coefficients for computing spatial image derivatives.

#### **Inputs**

- dx\_in Derivative order in respect of x.
- dy\_in Derivative order in respect of y.
- ksize\_in Aperture size. It can be CV\_SCHARR, 1, 3, 5, or 7.
- ktype\_in Type of filter coefficients. It can be CV\_32f or CV\_64F.
- normalize\_in Flag indicating whether to normalize (scale down) the filter coefficients or not.

## **Outputs**

- kernel\_out Output kernel.
- $\bullet~kx\_out$  Output matrix of row filter coefficients. It has the type ktype .
- ky\_out Output matrix of column filter coefficients. It has the type ktype .

#### Locals

#### **Examples**

## 9.2.41 getGaussianKernel

#### **Functionality**

Returns Gaussian filter coefficients.

- ksize\_in Aperture size. It should be odd.
- ktype\_in Type of filter coefficients. It can be CV\_32f or CV\_64F.
- sigma\_in Gaussian standard deviation.

#### **Outputs**

• kernel\_out – Output kernel.

#### Locals

#### **Examples**

## 9.2.42 getPerspectiveTransform

#### **Functionality**

Calculates a perspective transform from four pairs of the corresponding points.

## Inputs

- pts1\_in Input pts1.
- pts2\_in Input pts2.

#### **Outputs**

• matrix\_out – Output matrix.

#### Locals

#### **Examples**

## 9.2.43 getRectSubPix

#### **Functionality**

Retrieves a pixel rectangle from an image with sub-pixel accuracy.

#### **Inputs**

- center\_in Floating point coordinates of the center of the extracted rectangle.
- image\_in Source image.
- patchSize\_in Size of the extracted patch.
- patchType\_in Depth of the extracted pixels. By default, they have the same depth as src.

#### **Outputs**

• patch\_out - Patch out

#### Locals

## **Examples**

## 9.2.44 getRotationMatrix2D

## **Functionality**

Calculates an affine matrix of 2D rotation.

#### Inputs

- angle\_in Rotation angle in degrees.
- center\_in Center of the rotation in the source image.
- scale\_in Isotropic scale factor.

## **Outputs**

• map\_matrix\_out – The output affine transformation, 2x3 floating-point matrix.

#### Locals

#### **Examples**

## 9.2.45 getTextSize

## **Functionality**

Calculates the width and height of a text string.

#### Inputs

- fontFace\_in Font type, see cv::HersheyFonts.
- fontScale\_in Scale factor that is multiplied by the font-specific base size.
- text\_in Text string to be drawn.
- thickness\_in Thickness of the lines used to draw a text.

#### **Outputs**

- baseLine\_out Output parameter y-coordinate of the baseline relative to the bottom-most text point.
- retval\_out Return value.

#### Locals

#### **Examples**

## 9.2.46 initUndistortRectifyMap

#### **Functionality**

Computes the undistortion and rectification transformation map.

#### **Inputs**

- $R_{in}$  Optional rectification transformation in the object space (3x3 matrix). R1 or R2 , computed by stereo-Rectify() can be passed here.
- cameraMatrix\_in Input camera matrix A
- distCoeffs\_in Input vector of distortion coefficients (k\_1, k\_2, p\_1, p\_2[, k\_3[, k\_4, k\_5, k\_6]]) of 4, 5, or 8 elements. If the vector is NULL/empty, the zero distortion coefficients are assumed.
- m1type\_in Type of the first output map that can be CV\_32FC1 or CV\_16SC2.
- size\_in Undistorted image size.

## **Outputs**

- map1\_out First output map
- map2\_out Second output map

#### Locals

#### **Examples**

## 9.2.47 integral

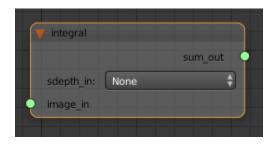

#### **Functionality**

Calculates the integral of an image.

- image\_in Input image as W x H, 8-bit or floating-point (32f or 64f).
- sdepth\_in Desired depth of the integral and the tilted integral images, CV\_32S, CV\_32F, or CV\_64F.

#### **Outputs**

• sum\_out – Integral image as (W+1) x (H+1), 32-bit integer or floating-point (32f or 64f).

#### Locals

#### **Examples**

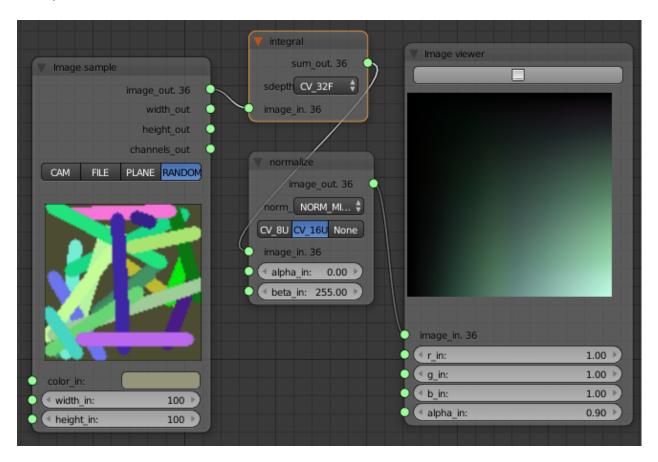

## **9.2.48 integral2**

## **Functionality**

Calculates the integral of an image.

#### Inputs

• image\_in – Input image as W x H, 8-bit or floating-point (32f or 64f).

- sdepth\_in Desired depth of the integral and the tilted integral images, CV\_32S, CV\_32F, or CV\_64F.
- sqdepth\_in Desired depth of the integral and the tilted integral images, CV\_32S, CV\_32F, or CV\_64F.

#### **Outputs**

- sqsum\_out integral image for squared pixel values; it is (W+1) x (H+1), double-precision floating-point (64f) array.
- sum\_out Integral image as (W+1) x (H+1), 32-bit integer or floating-point (32f or 64f).

#### Locals

#### **Examples**

## 9.2.49 integral3

#### **Functionality**

Calculates the integral of an image.

#### Inputs

- image\_in Input image as W x H, 8-bit or floating-point (32f or 64f).
- sdepth\_in Desired depth of the integral and the tilted integral images, CV\_32S, CV\_32F, or CV\_64F.
- sqdepth\_in Desired depth of the integral and the tilted integral images, CV\_32S, CV\_32F, or CV\_64F.

## **Outputs**

- sqsum\_out integral image for squared pixel values; it is (W+1) x (H+1), double-precision floating-point (64f) array.
- sum\_out Integral image as (W+1) x (H+1), 32-bit integer or floating-point (32f or 64f).
- tilted\_out Integral for the image rotated by 45 degrees; it is (W+1) x (H+1) array with the same data type as sum.

#### Locals

#### **Examples**

## 9.2.50 invertAffineTransform

## **Functionality**

Inverts an affine transformation.

#### Inputs

• matrix\_invert\_in – Original affine transformation.

## **Outputs**

• matrix\_invert\_out – Output reverse affine transformation.

#### Locals

## **Examples**

## 9.2.51 isContourConvex

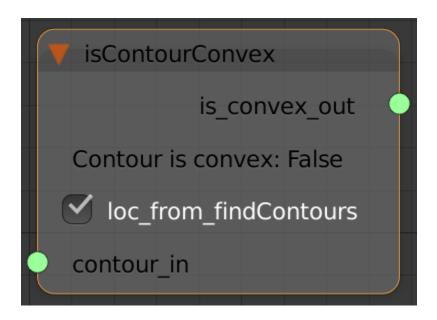

## **Functionality**

Tests a contour convexity.

#### Inputs

• contour\_in – Input vector of 2D points, stored in std::vector<> or Mat

## **Outputs**

• is\_convex\_out – True if contour is convex

#### Locals

• loc\_from\_findContours – If linked with findContour node switch to True

## **Examples**

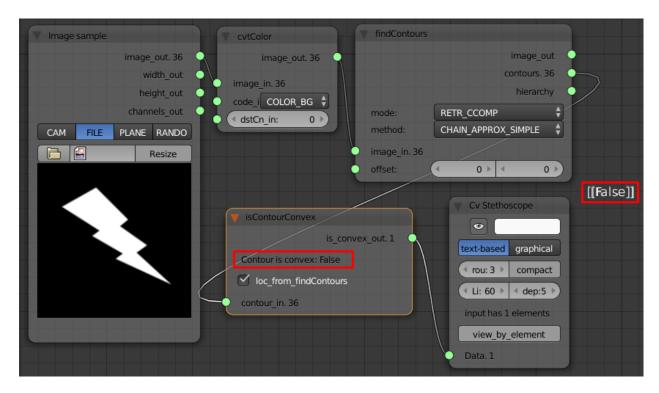

## 9.2.52 line

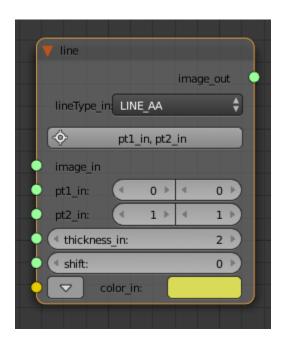

## **Functionality**

Draws a line segment connecting two points.

- color\_in Line color.
- image\_in Input image
- lineType\_in Line type. See the line for details.
- pt1\_in First point of the line segment.
- pt2\_in Second point of the line segment.
- thickness\_in Line thickness.

## **Outputs**

• image\_out – Output image

#### Locals

## **Examples**

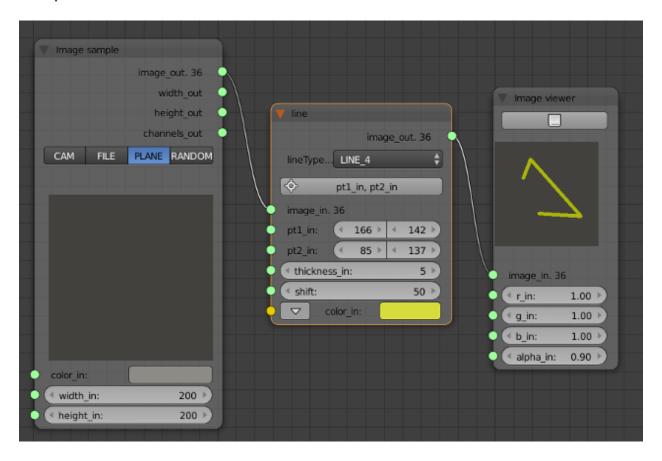

## 9.2.53 matchTemplate

## **Functionality**

Compares a template against overlapped image regions.

#### **Inputs**

- image\_in Image where the search is running. It must be 8-bit or 32-bit floating-point.
- mask\_in Input mask.
- method\_in Parameter specifying the comparison method, see cv::TemplateMatchModes.
- templ\_in Searched template. It must be not greater than the source image and have the same data type.

#### **Outputs**

- image\_out Output image.
- result\_out Map of comparison results. It must be single-channel 32-bit floating-point.

#### Locals

## **Examples**

## 9.2.54 minAreaRect

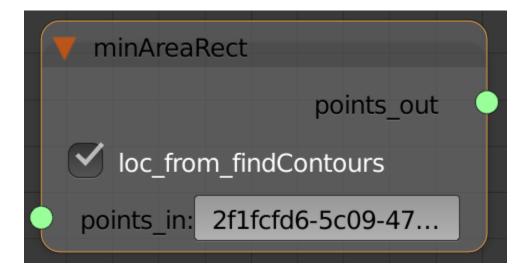

## **Functionality**

Finds a rotated rectangle of the minimum area enclosing the input 2D point set.

#### **Inputs**

• points\_in – Input vector of 2D points, stored in std::vector<> or Mat

#### **Outputs**

#### Locals

• loc\_from\_findContours – If linked with findContour node switch to True

## **Examples**

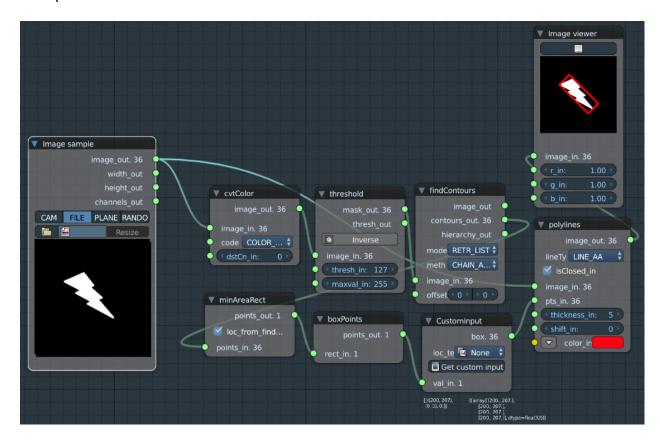

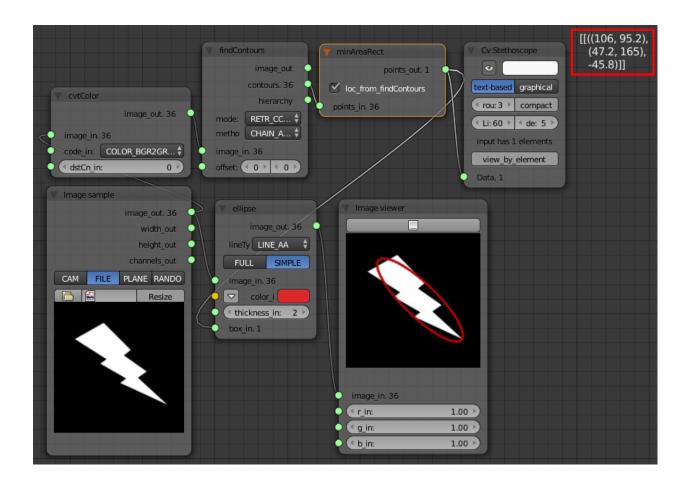

## 9.2.55 minEnclosingCircle

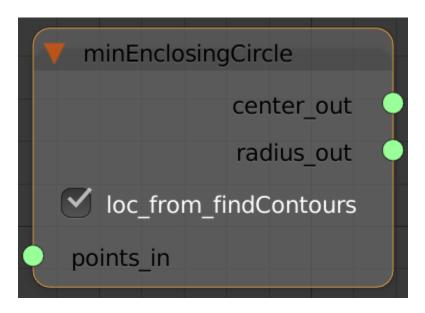

#### **Functionality**

Finds a circle of the minimum area enclosing a 2D point set.

• points\_in – Input vector of 2D points, stored in std::vector<> or Mat

#### **Outputs**

#### Locals

• loc\_from\_findContours – If linked with findContour node switch to True

#### **Examples**

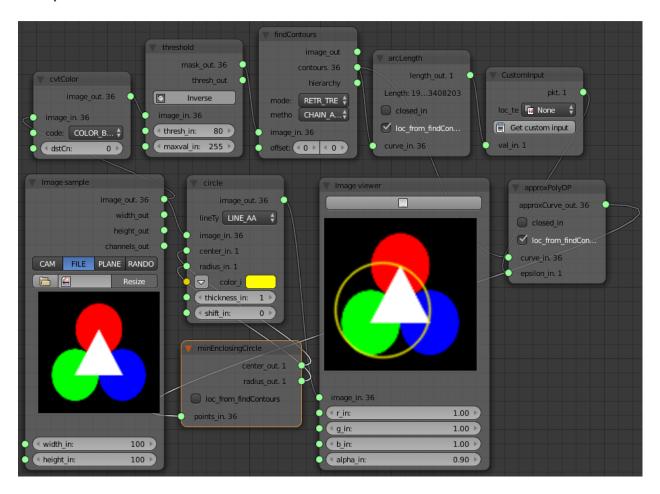

## **9.2.56** moments

#### **Functionality**

Calculates all of the moments up to the third order of a polygon or rasterized shape.

- binaryImage\_in If it is true, all non-zero image pixels are treated as 1's. The parameter is used for images only.
- image\_in Raster image (single-channel, 8-bit or floating-point 2D array) or an array

## **Outputs**

• moments\_out – Output moments.

#### Locals

#### **Examples**

## 9.2.57 morphologyEx

#### **Functionality**

Performs advanced morphological transformations.

#### Inputs

- anchor\_in Position of the anchor within the element.
- borderType\_in Border mode used to extrapolate pixels outside of the image, see cv::BorderTypes
- image\_in Source image. The number of channels can be arbitrary. The depth should be one of CV\_8U, CV\_16U, CV\_16S, CV\_32F' or "CV\_64F.
- iterations\_in Number of times erosion is applied.
- ksize\_in Structuring element used for erosion.
- op\_in Type of a morphological operation, see cv::MorphTypes.

## **Outputs**

• image\_out – Destination image of the same size and type as src .

#### Locals

## **Examples**

## 9.2.58 polylines

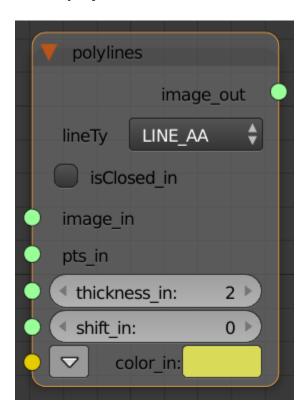

#### **Functionality**

Draws several polygonal curves.

## Inputs

- color\_in Polyline color.
- image\_in Input image.
- isClosed\_in Flag indicating whether the drawn polylines are closed or not. If they are closed, the function draws a line from the last vertex of each curve to its first vertex.
- lineType\_in Type of the line segments. See the line description.
- pts\_in Array of polygonal curves.
- shift\_in Number of fractional bits in the vertex coordinates.
- thickness\_in Thickness of the polyline edges.

## **Outputs**

• image\_out – Output image.

#### Locals

#### **Examples**

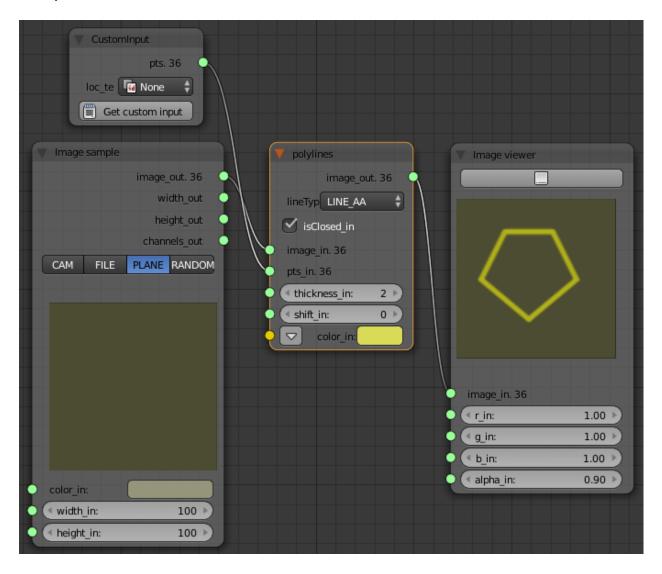

## 9.2.59 putText

## **Functionality**

Draws a text string.

## Inputs

• image\_in – Input image.

## **Outputs**

• image\_out – Output image.

#### Locals

## **Examples**

## 9.2.60 pyrDown

#### **Functionality**

Blurs an image and downsamples it.

#### Inputs

• image\_in – Input image.

## **Outputs**

- image\_0\_out Image 0 output.
- image\_1\_out Image 1 output.
- image\_2\_out Image 2 output.
- image\_3\_out Image 3 output.
- image\_4\_out Image 4 output.
- image\_5\_out Image 5 output.
- image\_6\_out Image 6 output.
- image\_7\_out Image 7 output.
- image\_8\_out Image 8 output.
- image\_9\_out Image 9 output.
- image\_full\_out Image full output.

#### Locals

• loc\_pyramid\_size – Number levels of pyramids.

#### **Examples**

## 9.2.61 pyrUp

#### **Functionality**

Upsamples an image and then blurs it.

#### Inputs

• image\_in – Input image.

## **Outputs**

- image\_0\_out Image 0 output.
- image\_1\_out Image 1 output.
- image\_2\_out Image 2 output.
- image\_3\_out Image 3 output.
- image\_4\_out Image 4 output.
- image\_5\_out Image 5 output.
- image\_6\_out Image 6 output.
- image\_7\_out Image 7 output.
- image\_8\_out Image 8 output.
- image\_9\_out Image 9 output.
- image\_full\_out Image full output.

#### Locals

• loc\_pyramid\_size – Number levels of pyramids.

#### **Examples**

## 9.2.62 rectangle

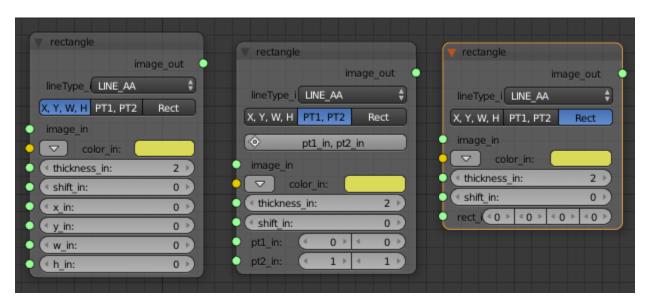

#### **Functionality**

Draws a simple, thick, or filled up-right rectangle.

- color\_in Rectangle color or brightness (grayscale image).
- h\_in Height of rectangle.
- image\_in Input image.
- lineType\_in Type of the line. See the line description.
- pt1\_in Vertex of the rectangle.
- pt2\_in Vertex of the rectangle opposite to pt1.
- rect\_in X, Y, Weight, Height in one vector.
- shift\_in Number of fractional bits in the point coordinates.
- thickness\_in Thickness of lines that make up the rectangle. Negative values, like CV\_FILLED, mean that the function has to draw a filled rectangle.
- w\_in Weight of rectangle.
- x\_in X for point of top left corner.
- y\_in Y for point of top left corner.

#### **Outputs**

• image\_out – Output image.

#### Locals

• loc\_input\_mode - Loc input mode.

## **Examples**

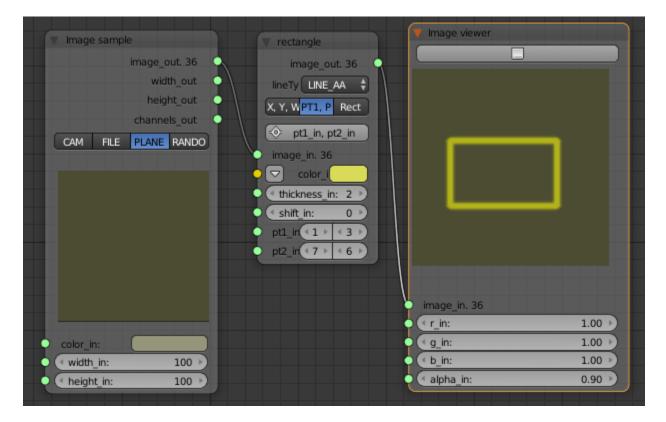

## 9.2.63 remap

#### **Functionality**

Applies a generic geometrical transformation to an image.

#### **Inputs**

- borderMode\_in Border mode used to extrapolate pixels outside of the image, see cv::BorderTypes.
- borderValue\_in Value used in case of a constant border; by default, it equals 0.
- image\_in Input image.
- interpolation\_in Interpolation method.
- map1\_in The first map of either (x,y) points or just x values having the type  $CV_16SC2$ ,  $CV_32FC1$ , or  $CV_32FC2$ .
- $map2\_in The$  second map of y values having the type  $CV\_16UC1$ ,  $CV\_32FC1$ , or none (empty map if map1 is (x,y) points), respectively.

## **Outputs**

• image\_out – Output image. It has the same size as map1 and the same type as src .

#### Locals

#### **Examples**

#### 9.2.64 resize

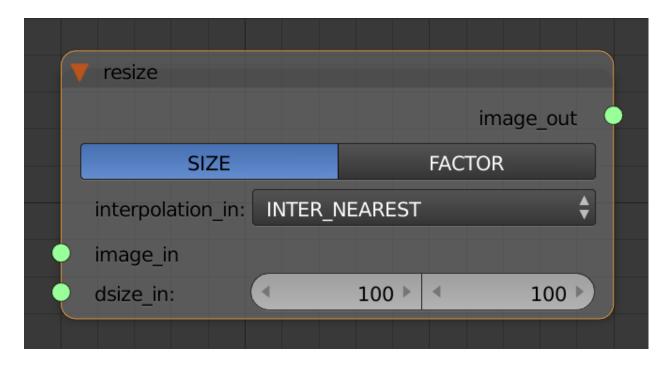

## **Functionality**

Resizes an image.

#### Inputs

- dsize\_in Output image size.
- fx\_in Fx and fy and let the function compute the destination image size.
- fy\_in Fx and fy and let the function compute the destination image size.
- image\_in Input image.
- interpolation\_in Interpolation method.

## **Outputs**

• image\_out – Output image.

#### Locals

• loc\_resize\_mode – Loc resize mode.

## **Examples**

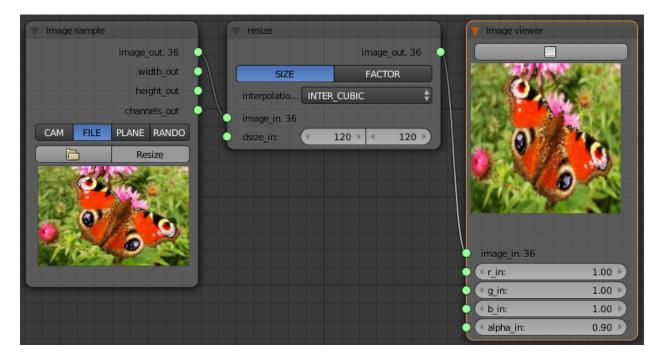

## 9.2.65 sepFilter2d

## **Functionality**

Applies a separable linear filter to an image.

#### **Inputs**

- anchor\_in Anchor position within the kernel. The default value \$(-1,-1) \$ means that the anchor is at the kernel center.
- borderType\_in Pixel extrapolation method, see cv::BorderTypes
- ddepth\_in Destination image depth, see @ref filter\_depths 'combinations'
- delta\_in Value added to the filtered results before storing them.
- image\_in Input image.
- kernel\_size\_in Coefficients for filtering each row and column.

## **Outputs**

• image\_out – Output image

#### Locals

## **Examples**

## 9.2.66 threshold

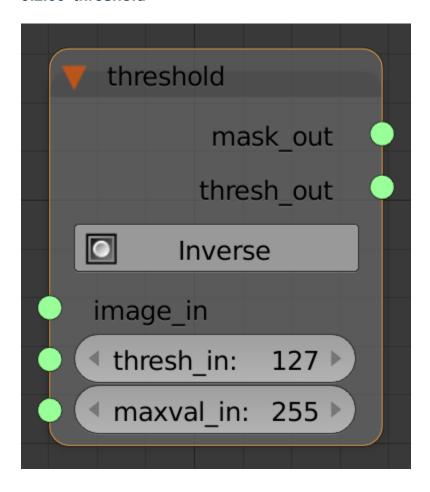

#### **Functionality**

Applies a fixed-level threshold to each array element.

## Inputs

- image\_in Input array (single-channel, 8-bit or 32-bit floating point).
- maxval\_in Maximum value to use with the THRESH\_BINARY and THRESH\_BINARY\_INV thresholding types
- thresh\_in Threshold value.
- type\_in Thresholding type (see the cv::ThresholdTypes).

#### **Outputs**

- mask\_out Output mask.
- thresh\_out Threshold value output.

## Locals

• loc\_invert - Invert output mask.

## **Examples**

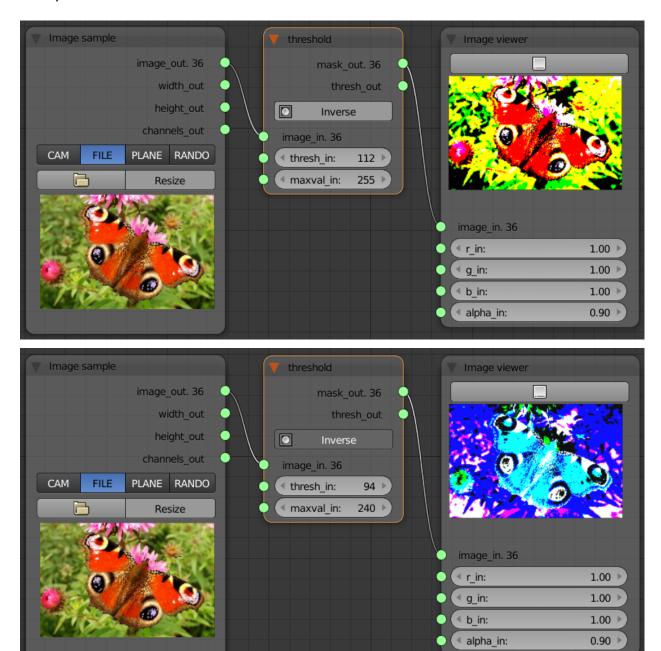

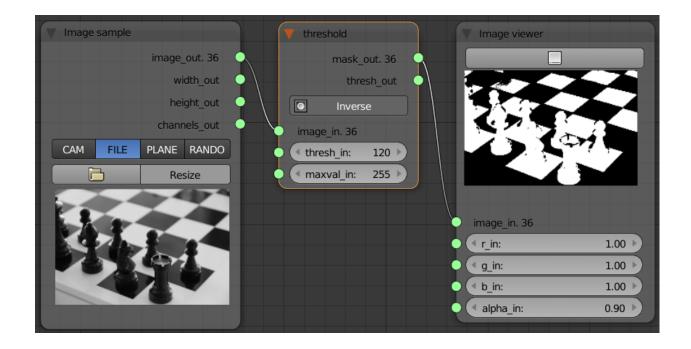

#### 9.2.67 undistort

#### **Functionality**

Transforms an image to compensate for lens distortion.

## **Inputs**

- cameraMatrix\_in Input camera matrix
- distCoeffs\_in Input vector of distortion coefficients (k\_1, k\_2, p\_1, p\_2[, k\_3[, k\_4, k\_5, k\_6]]) of 4, 5, or 8 elements.
- image\_in Input (distorted) image.
- newCameraMatrix\_in Camera matrix of the distorted image. By default, it is the same as cameraMatrix but you may additionally scale and shift the result by using a different matrix.

#### **Outputs**

• image\_out – Output (corrected) image.

#### Locals

#### **Examples**

## 9.2.68 undistortPoints

#### **Functionality**

Computes the ideal point coordinates from the observed point coordinates.

- P\_in New camera matrix (3x3) or new projection matrix (3x4). P1 or P2 computed by stereoRectify() can be passed here. If the matrix is empty, the identity new camera matrix is used.
- R\_in Rectification transformation in the object space (3x3 matrix). R1 or R2 computed by stereoRectify() can be passed here. If the matrix is empty, the identity transformation is used.
- cameraMatrix\_in Camera matrix
- distCoeffs\_in Input vector of distortion coefficients (k\_1, k\_2, p\_1, p\_2[, k\_3[, k\_4, k\_5, k\_6]]) of 4, 5, or 8 elements.
- src\_in Observed point coordinates, 1xN or Nx1 2-channel (CV\_32FC2 or CV\_64FC2).

## **Outputs**

• dst\_out – Output ideal point coordinates after undistortion and reverse perspective transformation. If matrix P is identity or omitted, dst will contain normalized point coordinates.

#### Locals

#### **Examples**

## 9.2.69 warpAffine

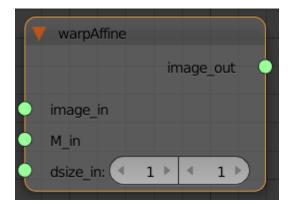

#### **Functionality**

Applies an affine transformation to an image.

#### **Inputs**

- M\_in Transformation matrix.
- borderMode\_in Border mode used to extrapolate pixels outside of the image, see cv::BorderTypes
- borderValue\_in Border mode used to extrapolate pixels outside of the image, see cv::BorderTypes
- dsize\_in Size of the output image.
- flags\_in INTER\_LINEAR, INTER\_NEAREST, WARP\_INVERSE\_MAP

• image\_in – Input image.

## **Outputs**

• image\_out – Output image.

#### Locals

## **Examples**

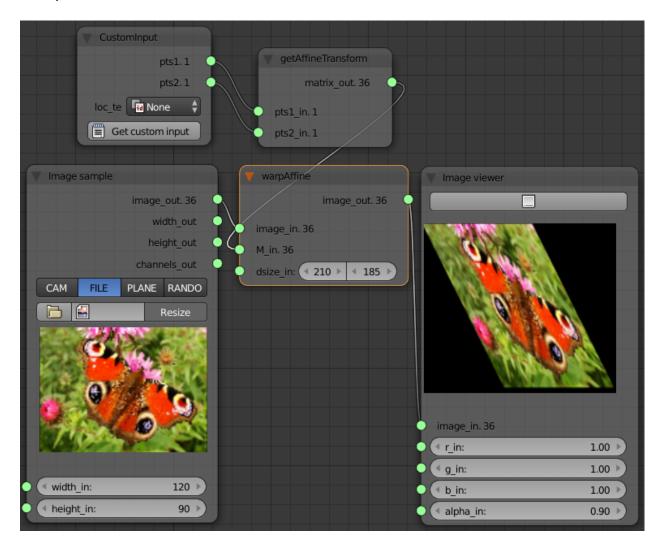

## 9.2.70 warpPerspective

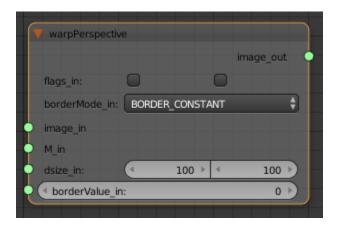

## **Functionality**

Applies a perspective transformation to an image.

## Inputs

- M\_in Transformation matrix.
- borderMode\_in Pixel extrapolation method (BORDER\_CONSTANT or BORDER\_REPLICATE).
- borderValue\_in Value used in case of a constant border; by default, it equals 0.
- dsize\_in Size of the output image.
- flags\_in INTER\_LINEAR, WARP\_FILL\_OUTLIERS
- image\_in Image input.

## **Outputs**

• image\_out – Image output.

#### Locals

## **Examples**

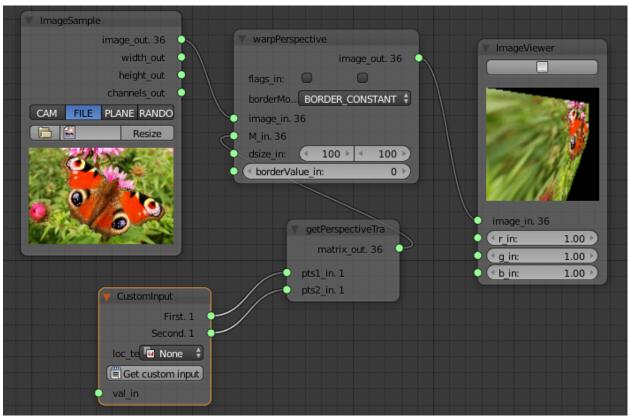

```
import cv2
import numpy as np
First = [[0,0],[0,10],[10,10],[10,0]]
Second = [[0,0],[0,5],[10,6],[10,1.5]]
```

## 9.3 laboratory

## 9.3.1 ROI

## 9.4 objdetect

## 9.4.1 CascadeClassifier

## 9.5 photo

## 9.5.1 inpaint

## **Functionality**

doc

## Inputs

- flags\_in INPAINT\_NS, INPAINT\_TELEA
- image\_in desc
- inpaintMask\_in Inpainting mask, 8-bit 1-channel image. Non-zero pixels indicate the area that needs to be inpainted.
- inpaintRadius\_in Radius of a circular neighborhood of each point inpainted that is considered by the algorithm.

## **Outputs**

• image\_out - desc

#### Locals

## **Examples**

## 9.6 video

## 9.6.1 createBackgroundSubtractorMOG2

9.3. laboratory 137

# CHAPTER 10

# Indices and tables

- genindex
- modindex
- search